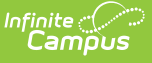

# **Individual Education Plan (Massachusetts)**

Last Modified on  $03/11/20248:455$ 

[Editor](http://kb.infinitecampus.com/#editor-home) Home | General [Information](http://kb.infinitecampus.com/#template-banks) | [Editor](http://kb.infinitecampus.com/#editor-types) Types | Editor Lock Out and [Release](http://kb.infinitecampus.com/#editor-lock-out-and-release-logic) Logic | Template Banks | Text [Editors](http://kb.infinitecampus.com/#text-editors) | [Editors](http://kb.infinitecampus.com/#editors)

Tool Search: Special Ed Documents

The Individual Education Plan is used to capture student special education plan information and match the required documentation provided by the state of Massachusetts. This document describes each editor, a description of each field on the editor, and any special considerations and instructions.

The current format of this [document](https://kb.infinitecampus.com/help/plan-types-special-ed) is the **MA IEP 2024**. Plan formats are selected in Plan Types.

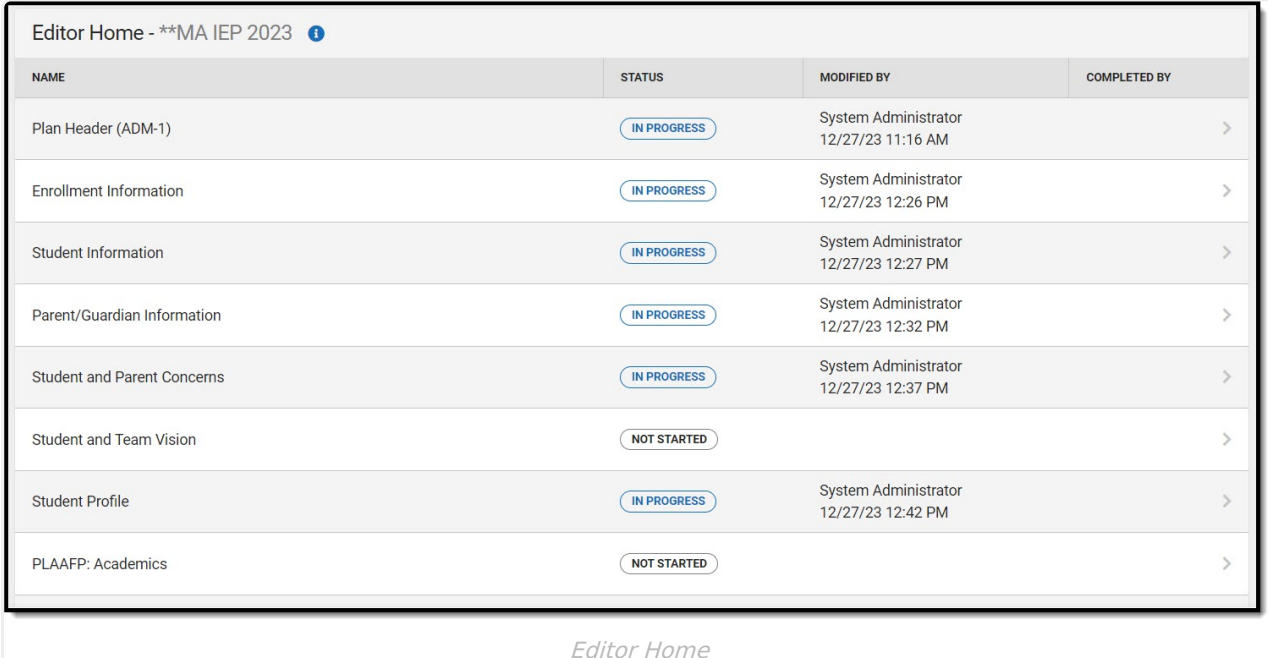

# **Editor Home**

The Editor Home lists the editors available, their status, and Modification and Completion information.

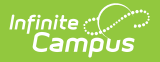

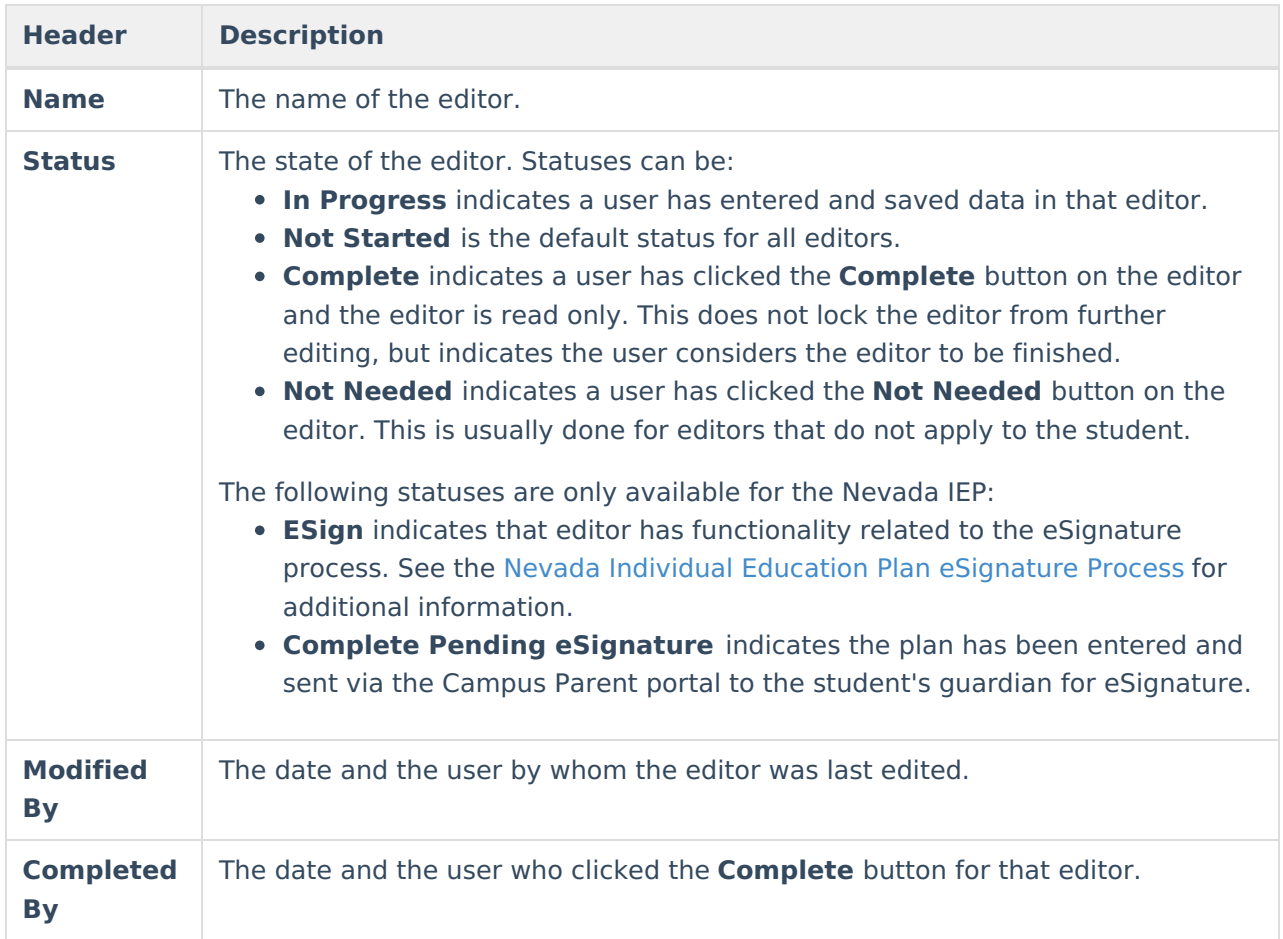

# **General Information**

The following table lists the actions available for the editors. When resizing the window, certain buttons are condensed into a single **Action** button.

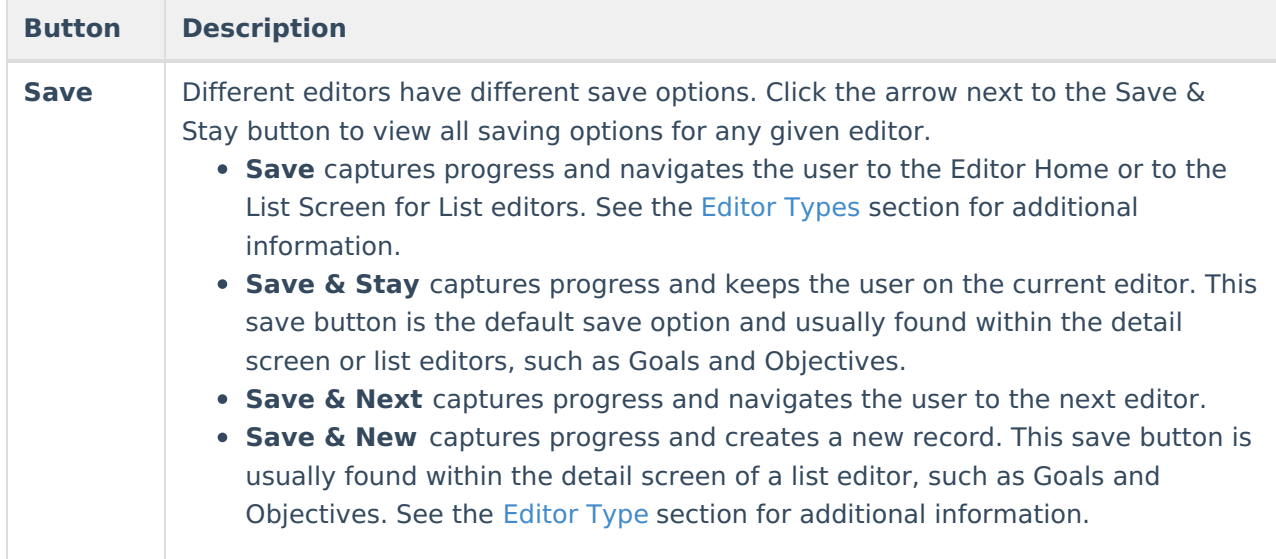

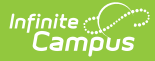

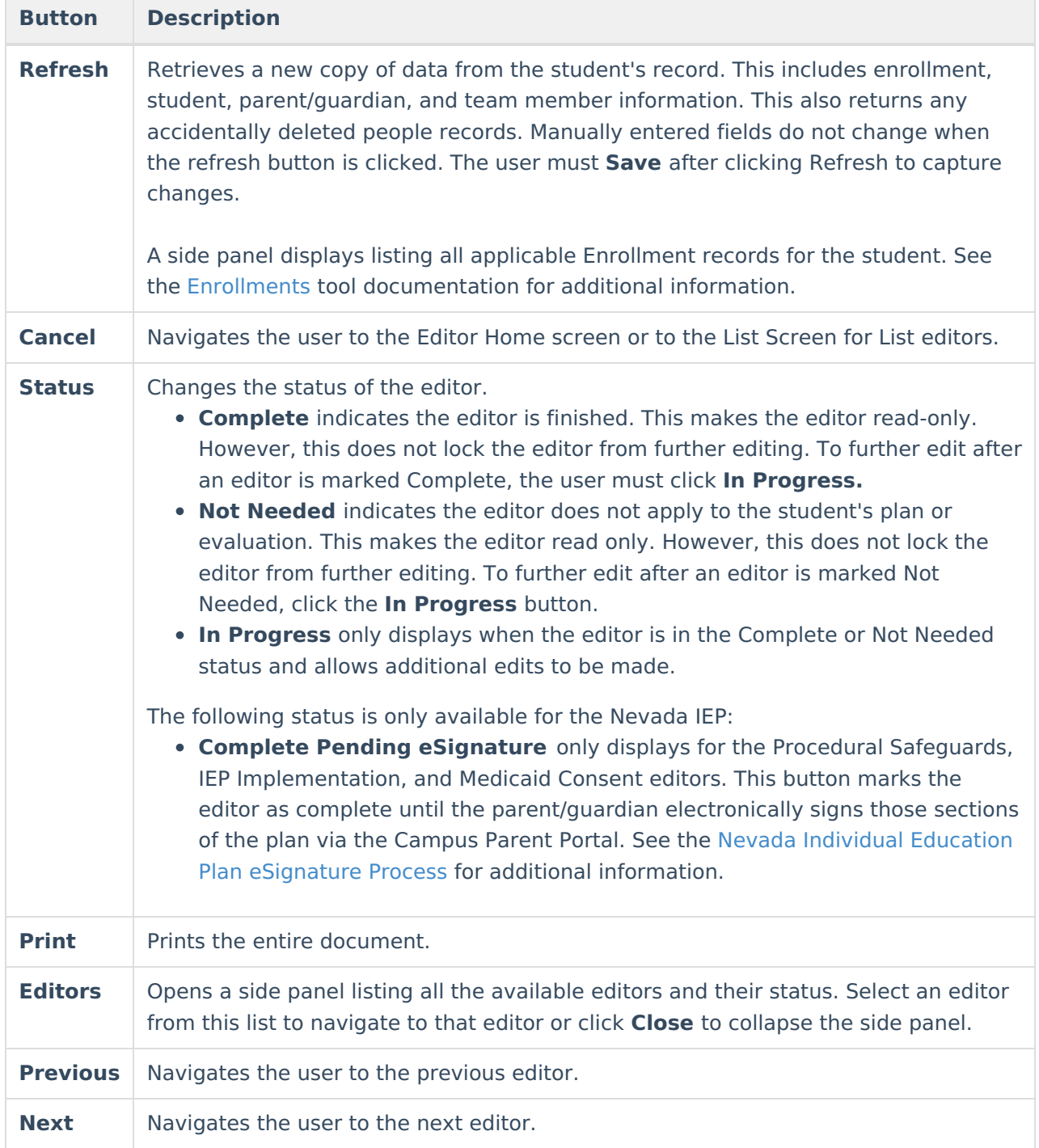

# **Editor Types**

There are two types of editors available: List or Basic editors. When navigating to a Basic editor, the list of fields within the editor display. List editors display a list of all records within that editor. Clicking an existing record or the New button opens the detail view for an individual record.

# **Editor Lock Out and Release Logic**

O[n](https://dyzz9obi78pm5.cloudfront.net/app/image/id/63c6f30db6183d42671a2457/n/1673982733171.png)ly one user at a time can actively work on an editor. A person with a padlock icon  $\mathbf{Q}_0$  displays in

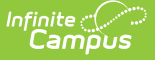

the Editors side panel, Editor Home, and List Screen of list editors indicating which editors currently have users working on them. Hovering over the icon displays the name of the user who has checked out the editor, including the current user (you).

Editors that are currently being edited are read-only for all other users. The name of the person working on the editor displays in the header.

In order to release an editor, the user must:

- navigate to the next editor by clicking **Save and Next**, or by clicking the **Editors** button and selecting the next editor from the side panel.
- click the **Cancel** button to return to the Editor Home screen.
- log out of the Campus application.
- navigate to a different tool in the Campus application.

Editors are automatically released when the in-application timeout limit has been exceeded. This is a back-end process and is usually around 30-60 minutes.

# **Template Banks**

Certain fields within several editors have an **Add Template** icon that displays next to their name. Clicking this button displays a side panel with the available library of predetermined text for that field. [Template](http://kb.infinitecampus.com/help/template-banks-special-ed) Banks are managed in System Administration.

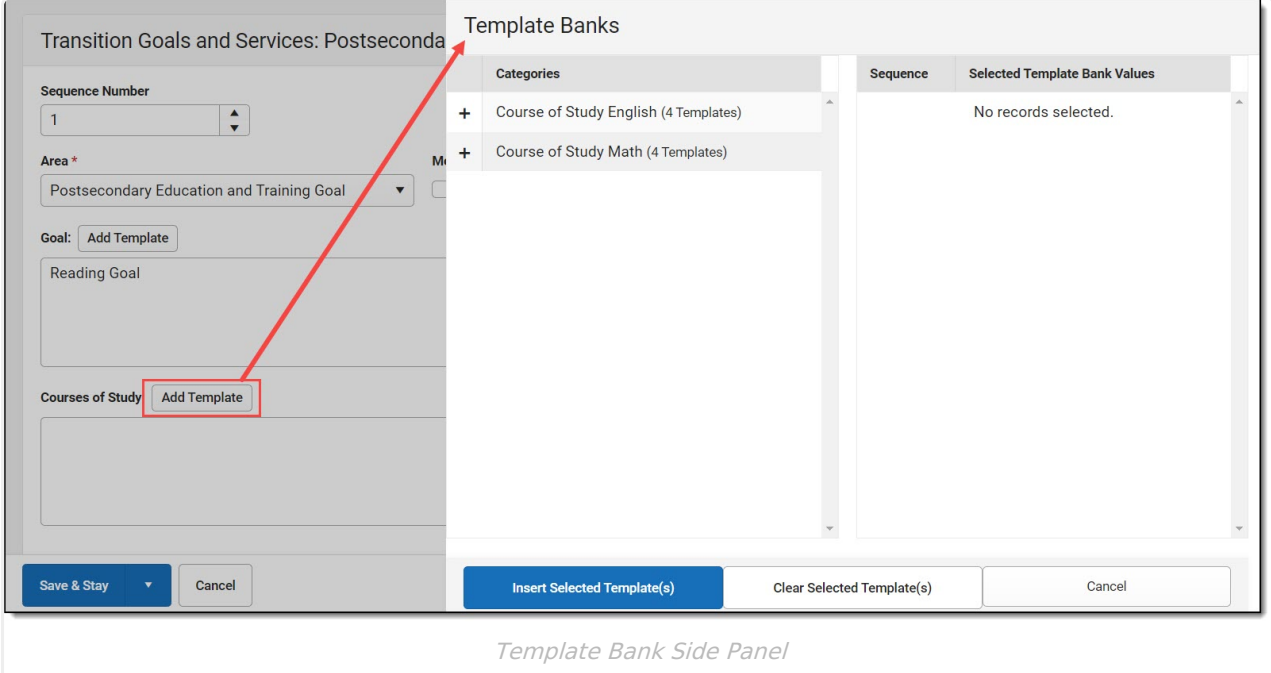

Click the plus (+) icons next to the category to view the available template values.

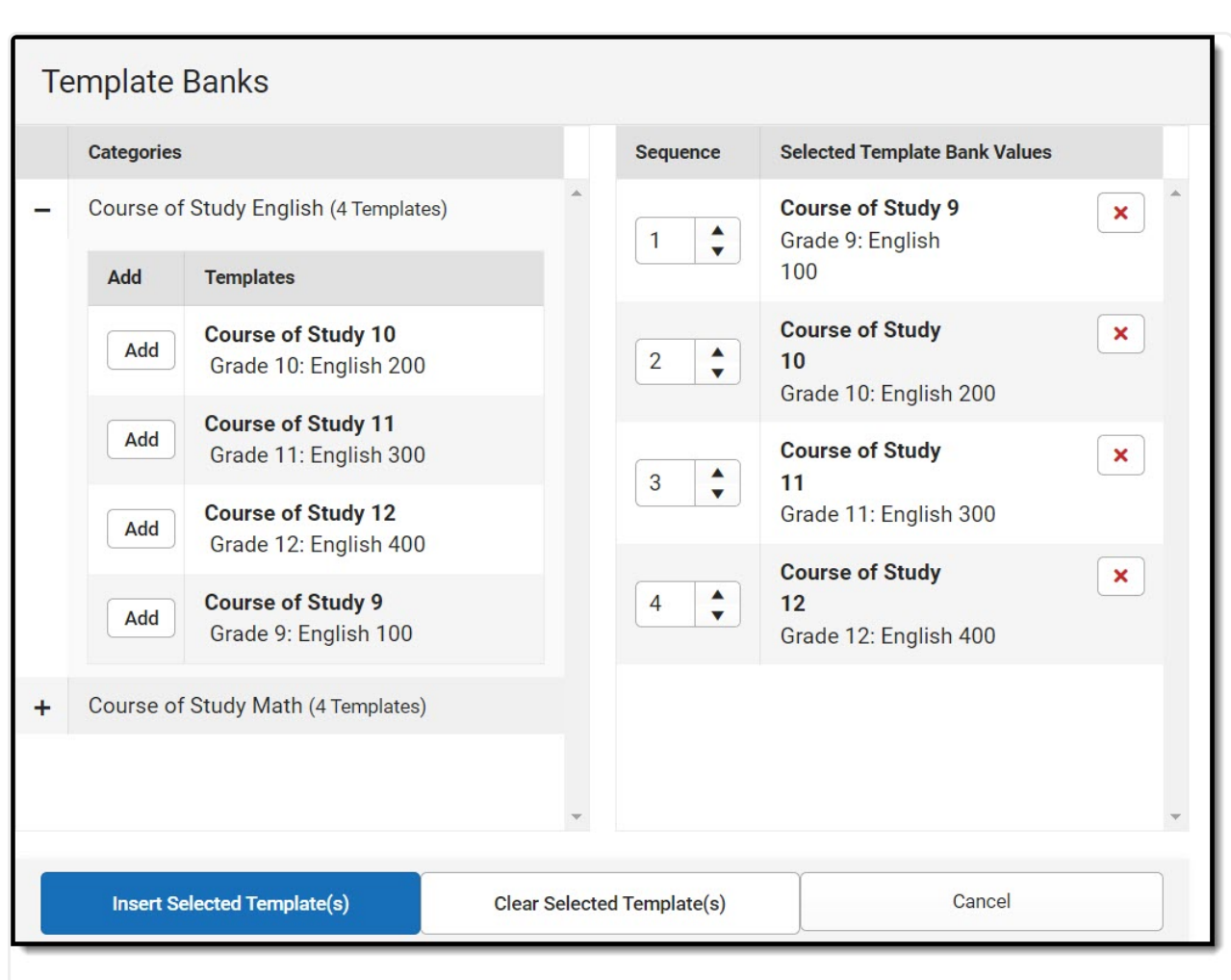

Infinite  $\preceq$ amöus

Expanded Category and Values Selected

Template Bank Categories display on the left and the selected text displays on the right. Click the Add button to add the template value. This adds the template to the queue of values on the right. The red **X** removes selected templates while the sequence field can be used to reorder the templates. Another option is to use the up and down arrows next to the sequence field to reorder values.

Click **Cancel** to go back to the document. The **Clear Selected Template(s)** button removes all selected template values from the right selection screen.

Once selections are finalized, click the **Insert Selected Template(s)** button to add the values to the field within the document in the selected order. Template values are separated by carriage returns.

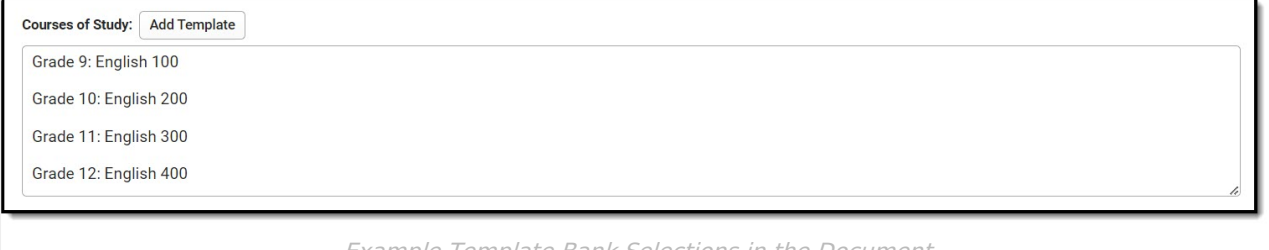

Example Template Bank Selections in the Document

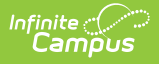

# **Text Editors**

Images should not be inserted into text fields.

# **Editors**

[Education](http://kb.infinitecampus.com/#education-plan-adm-1) Plan (ADM-1) | Enrollment [Information](http://kb.infinitecampus.com/#enrollment-information) | Student [Information](http://kb.infinitecampus.com/#student-information) | [Parent/Guardian](http://kb.infinitecampus.com/#parent/guardian-information) Information | Student and Parent [Concerns](http://kb.infinitecampus.com/#student-and-parent-concerns) | [Student](http://kb.infinitecampus.com/#student-and-team-vision) and Team Vision | [Student](http://kb.infinitecampus.com/#student-profile) Profile | PLAAFP: Academics | PLAAFP: [Behavior/Social/Emotional](http://kb.infinitecampus.com/#plaafp-additional-areas) | PLAAFP: [Communication](http://kb.infinitecampus.com/#plaafp-communication) | PLAAFP: Additional Areas | [Postsecondary](http://kb.infinitecampus.com/#postsecondary-education-planning) Education Planning | Community and Interagency [Connections](http://kb.infinitecampus.com/#community-and-interagency-connections) | Transfer of Rights to Student | [Decision-Making](http://kb.infinitecampus.com/#decision-making-options-for-student) Options for Student | Transition to Adult Service [Agency\(ies\)](http://kb.infinitecampus.com/#transition-to-adult-service-agencyies) | [Accommodations](http://kb.infinitecampus.com/#accommodations-and-modifications) and Modifications | [State/Districtwide](http://kb.infinitecampus.com/#state/districtwide--alternate-assessments) & Alternate Assessments | Measurable Annual Goals | Schedule of Progress [Reporting](http://kb.infinitecampus.com/#schedule-of-progress-reporting) | [Participation](http://kb.infinitecampus.com/#participation-in-general-education-setting) in General Education Setting | [Consultation](http://kb.infinitecampus.com/#consultation-services) Services | Special [Education](http://kb.infinitecampus.com/#special-education-services) Services | Related [Services](http://kb.infinitecampus.com/#related-services) | [Transportation](http://kb.infinitecampus.com/#schedule-modification) | Schedule Modification | ESY [Services](http://kb.infinitecampus.com/#esy-services) | ESY [Transportation](http://kb.infinitecampus.com/#esy-transportation-services) Services | Additional [Information](http://kb.infinitecampus.com/#additional-information) | Response Section | Team [Meeting](http://kb.infinitecampus.com/#team-meeting) | [Amendment](http://kb.infinitecampus.com/#amendment) | [Amendment](http://kb.infinitecampus.com/#amendment---additional-information) - Additional Information | Amend [Response](http://kb.infinitecampus.com/#amend-response)

# **Education Plan (ADM-1)**

The Education Plan editor includes general meeting and screening information and lists the dates associated with the plan, such as dates the plan is active.

This editor must be saved before entering data into other editors.

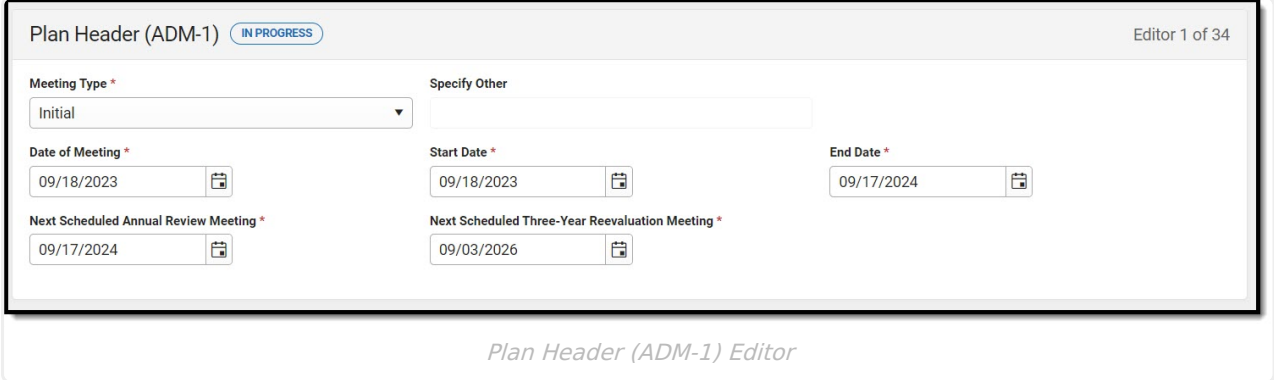

▶ Click here to expand...

[^Top](http://kb.infinitecampus.com/#Top)

### **Enrollment Information**

The Enrollment Information editor reports Special Education information from the student's Enrollment.

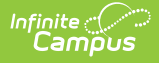

In order to Complete this editor AND lock the document, the **Refresh** button on the Enrollment Editor must be clicked then saved.

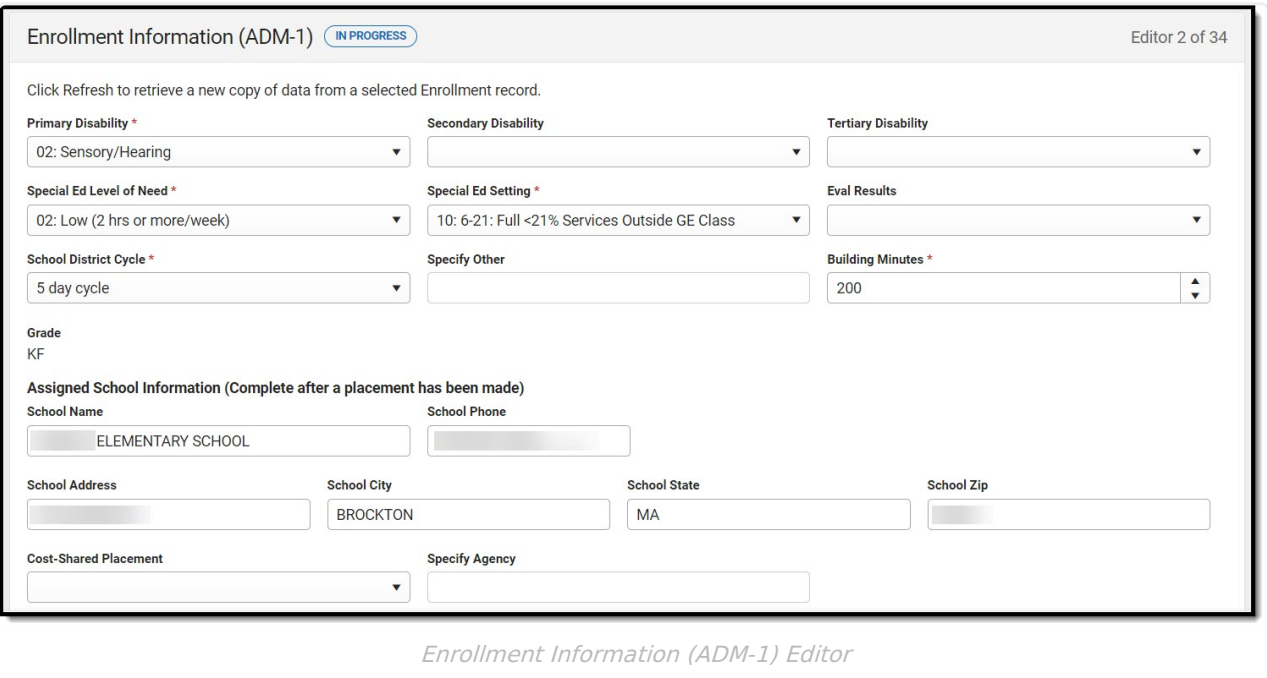

▶ Click here to expand...

[^Top](http://kb.infinitecampus.com/#Top)

### **Student Information**

The Student Information editor displays basic information about the student such as demographic information. This is a read-only editor.

The **Refresh** button retrieves a fresh copy of data from the student's record from Census. See the General [Information](http://kb.infinitecampus.com/#general-information) section for additional information.

This editor cannot be placed in a Not Needed status.

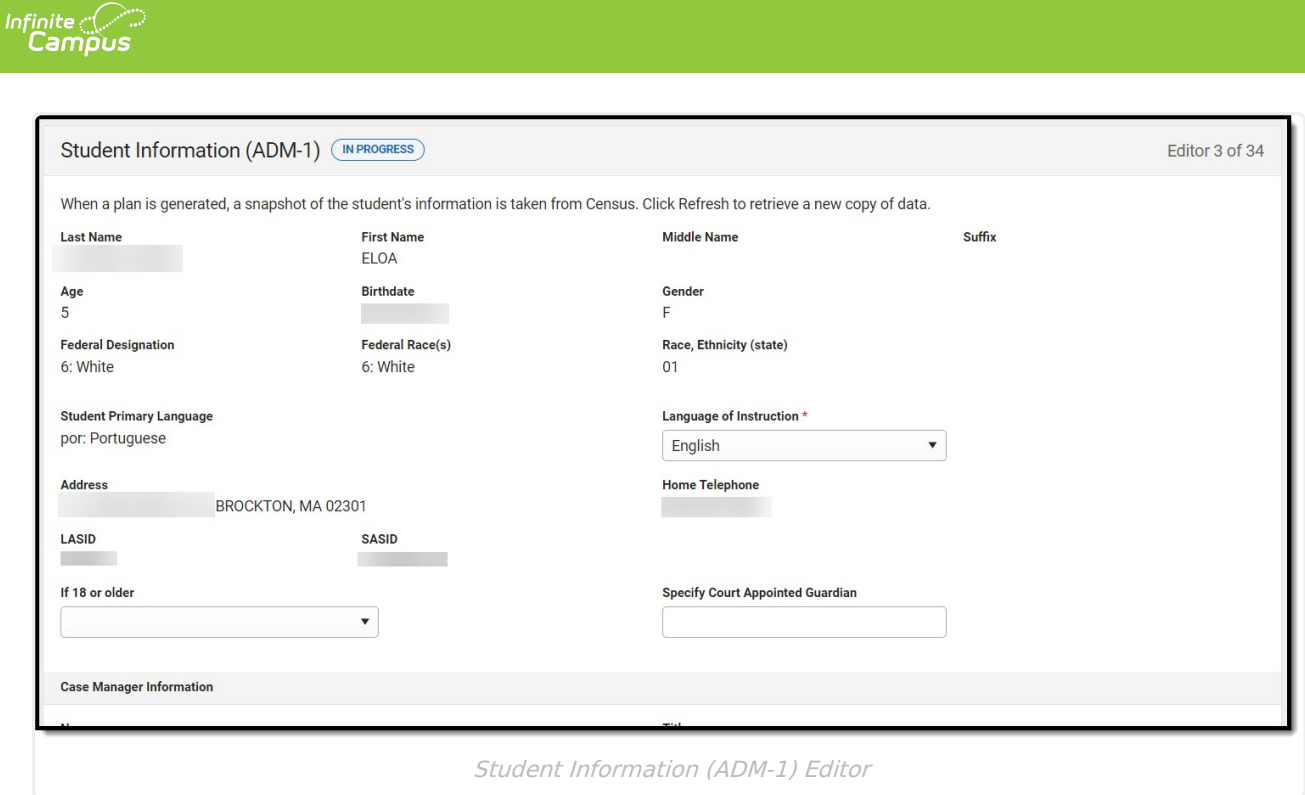

[^Top](http://kb.infinitecampus.com/#Top)

### **Parent/Guardian Information**

The Parent/Guardian Information editor populates based on the guardian checkbox on the student's [Relationships](https://kb.infinitecampus.com/help/relationships) tool. The editor includes [Demographics](https://kb.infinitecampus.com/help/demographics) information for the student's guardian.

Parent/guardians are pulled in from the [Relationships](http://kb.infinitecampus.com/help/relationships) tool. Only parent/guardians with a sequence number of 1 or 2 print.

The **Remove** button next to each parent/guardian can be used to remove a parent/guardian from the IEP.

The **Refresh** button retrieves a new copy of parent/guardians' data. This also returns any accidentally deleted people. Manually entered fields do not change when the refresh button is clicked. The user must **Save** after clicking Refresh to capture changes.

This editor cannot be placed in a Not Needed status.

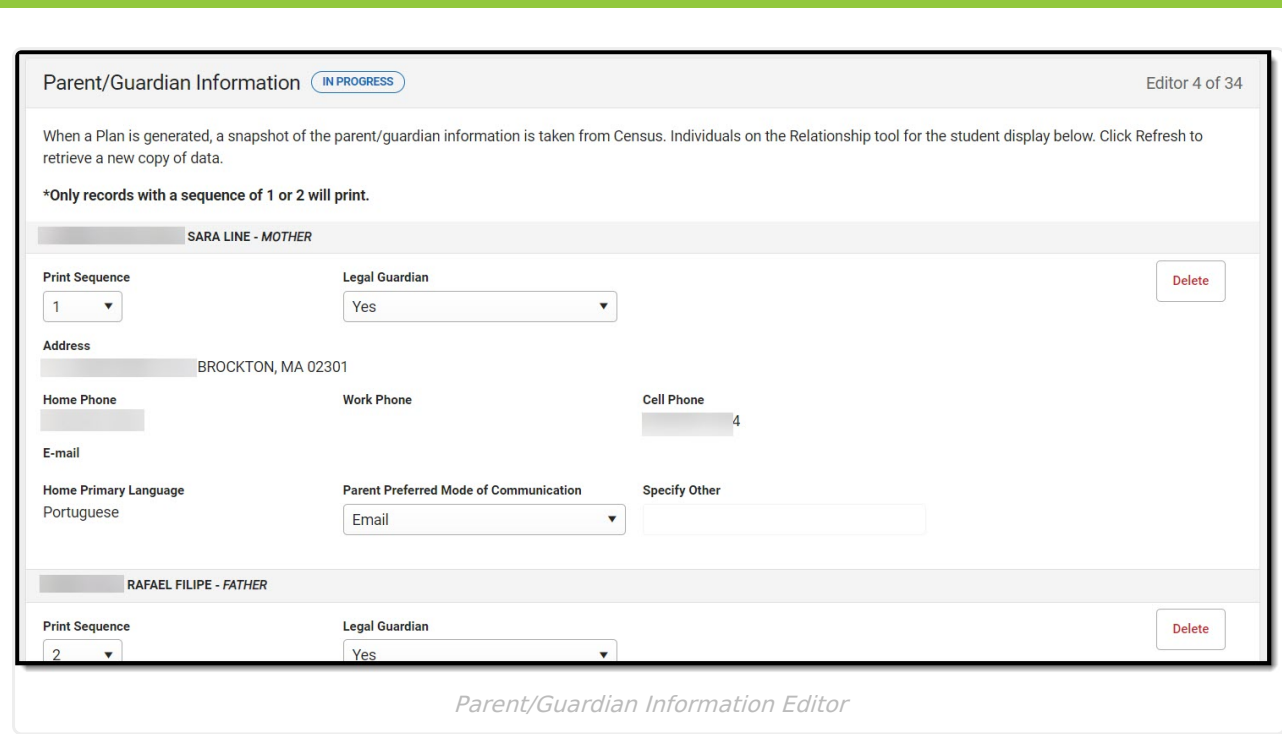

∴∕ Infinite<br>Campus

[^Top](http://kb.infinitecampus.com/#Top)

#### **Student and Parent Concerns**

The Student and Parent Concerns editor is used to document any concerns about the student's education from the student and/or parent/guardian(s). The text area for What concern(s) do you want this IEP to address? has a maximum of 6000 characters. This editor cannot be placed in a Not Needed status.

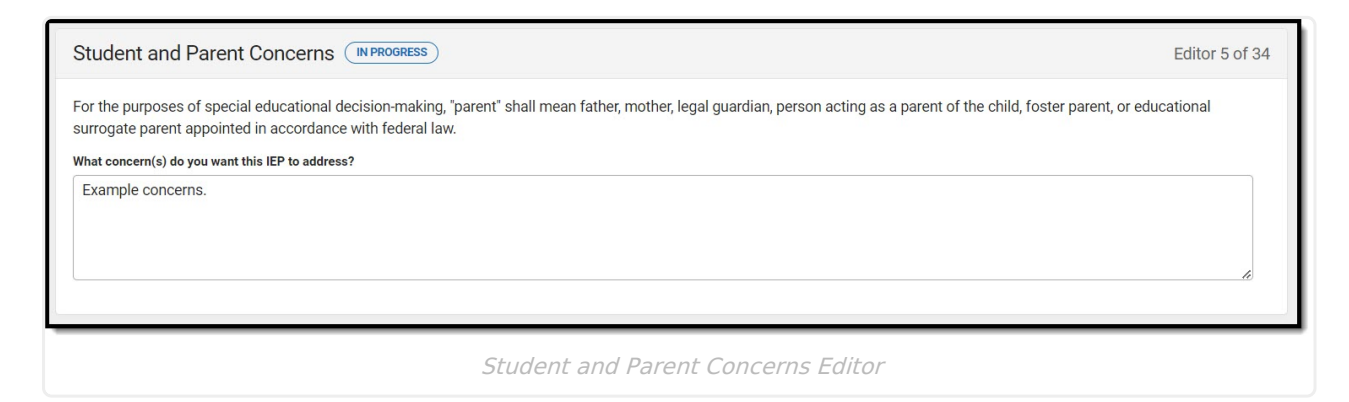

[^Top](http://kb.infinitecampus.com/#Top)

## **Student and Team Vision**

The Student and Team Vision editor is used to document the student's goals as well as their Team's goals for the student.

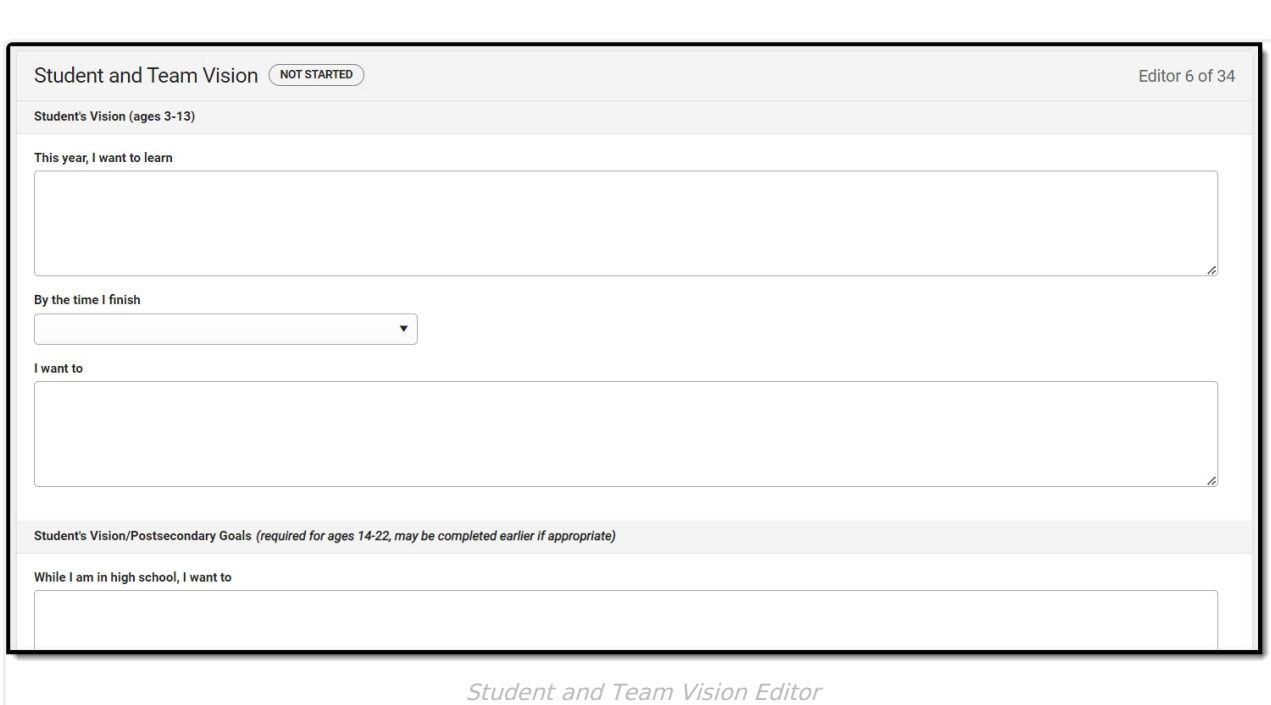

Infinite<br>Campus

[^Top](http://kb.infinitecampus.com/#Top)

## **Student Profile**

The Student Profile editor is used to document the student's disability, English Learner status, and need for Assistive Technology.

This editor cannot be placed in a Not Needed status.

Selecting Autism or Sensory Impairment on this editor make certain fields on other editors required.

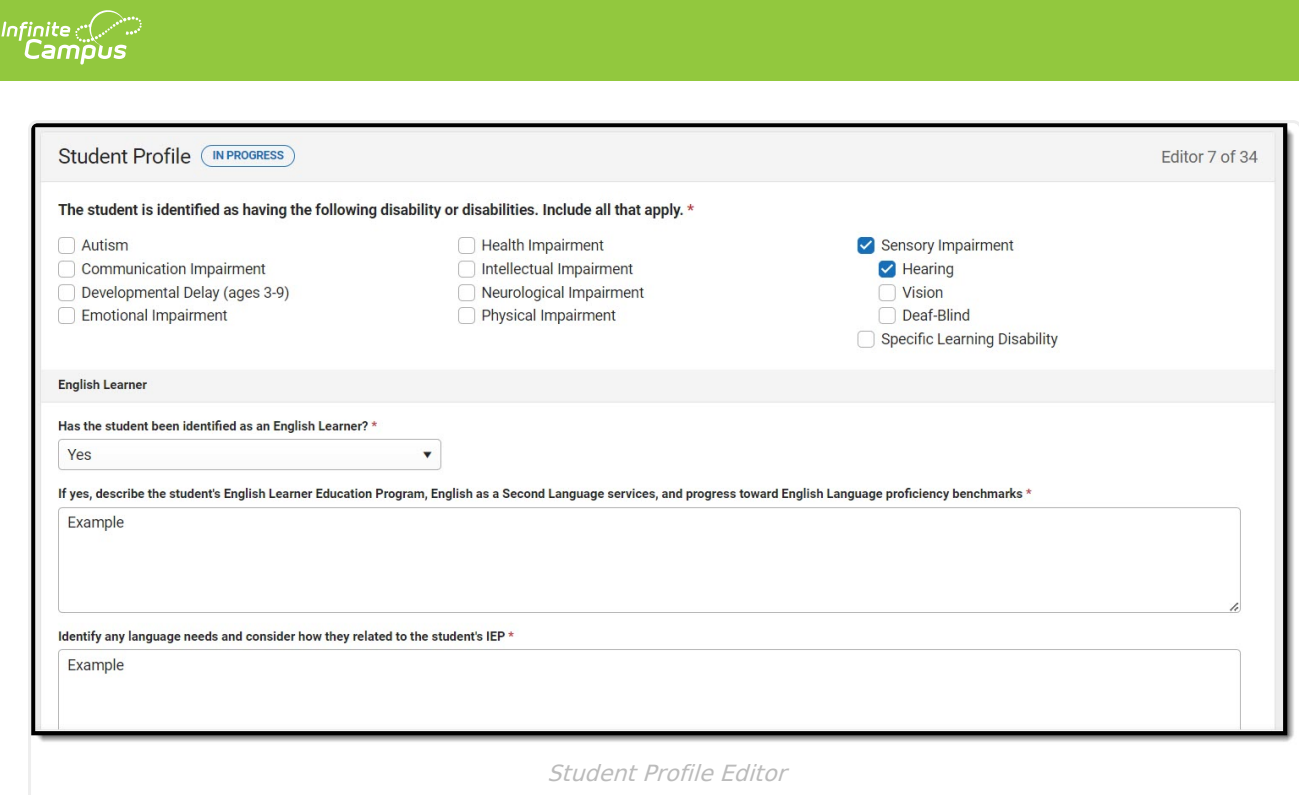

[^Top](http://kb.infinitecampus.com/#Top)

## **PLAAFP: Academics**

The Academic Present Levels of Academic Achievement and Functional Performance editor is used to document the students academic level and needs.

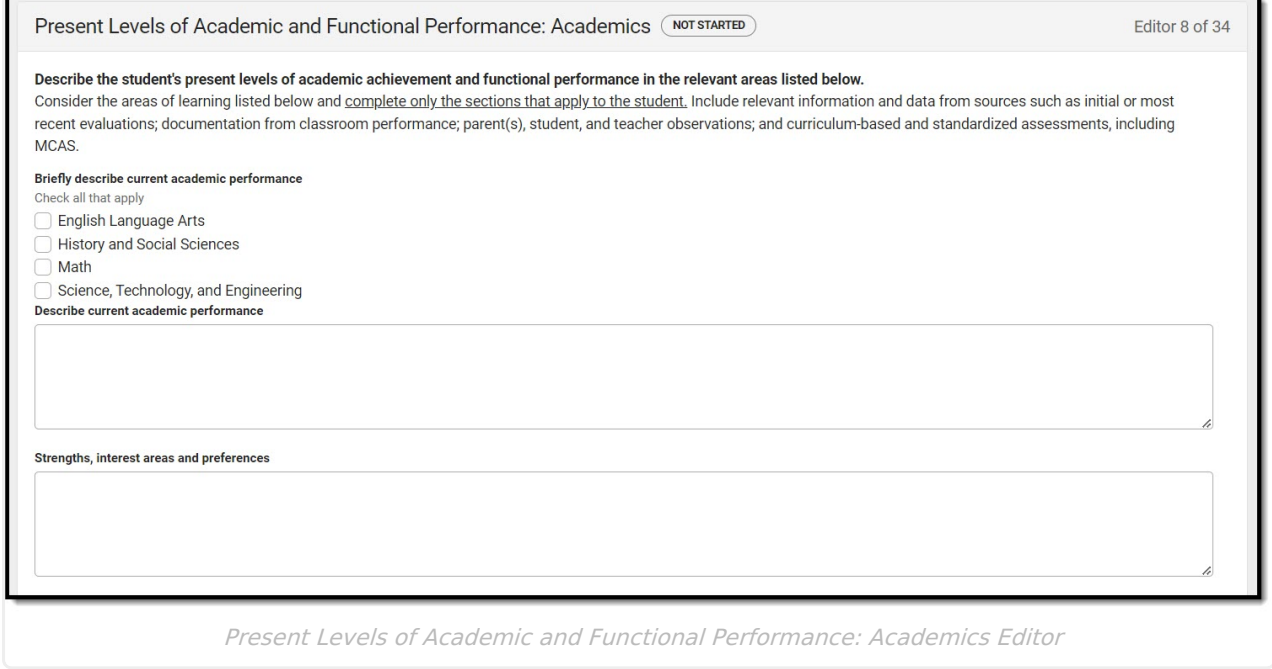

Click here to expand...

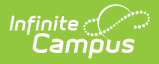

## **PLAAFP: Behavior/Social/Emotional**

The Behavior/Social/Emotional Present Levels of Academic Achievement and Functional Performance editor is used to document the students behavior/social/emotional level and needs.

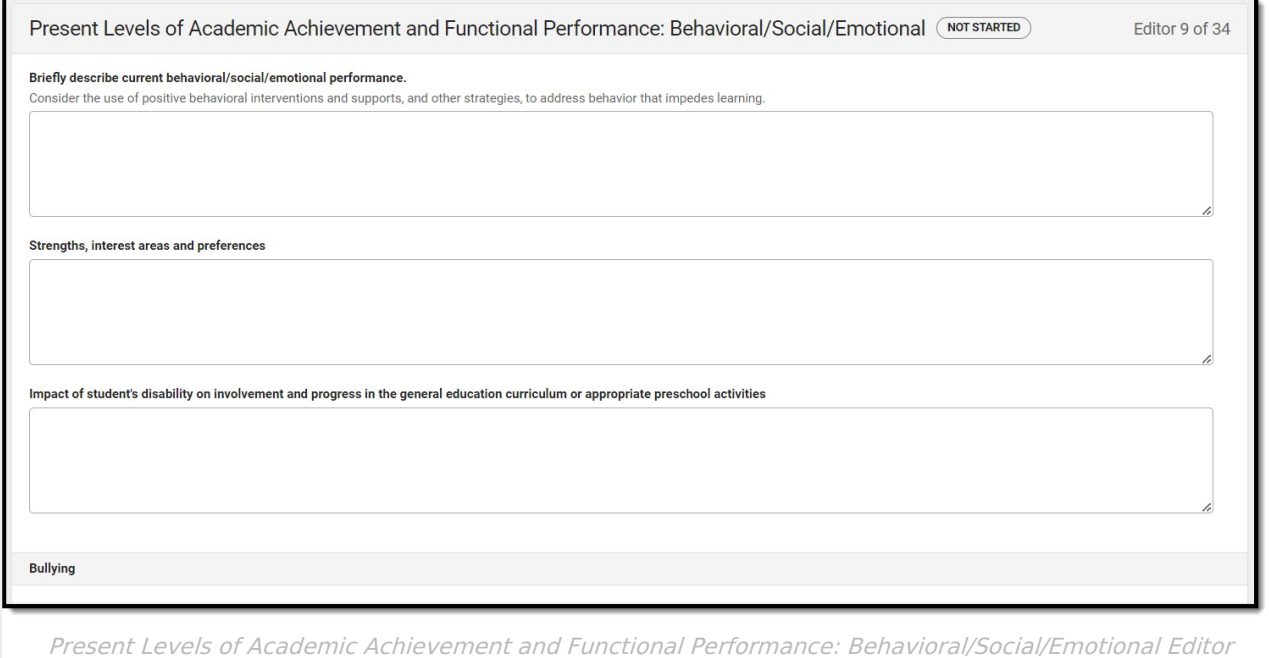

▶ Click here to expand...

[^Top](http://kb.infinitecampus.com/#Top)

## **PLAAFP: Communication**

The Communication Present Levels of Academic Achievement and Functional Performance editor is used to document the students communication level and needs.

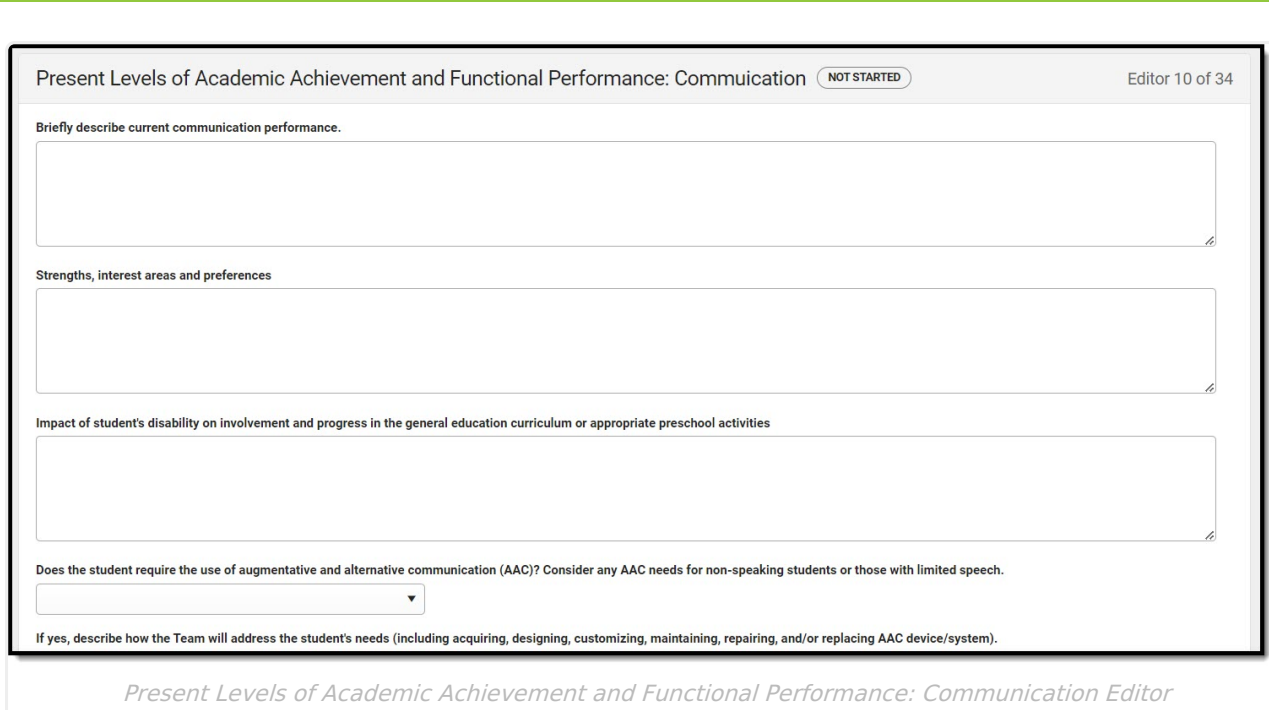

Infinite<br>Campus

[^Top](http://kb.infinitecampus.com/#Top)

## **PLAAFP: Additional Areas**

The Additional Area Present Levels of Academic Achievement and Functional Performance editor is used to document the students additional areas level and needs.

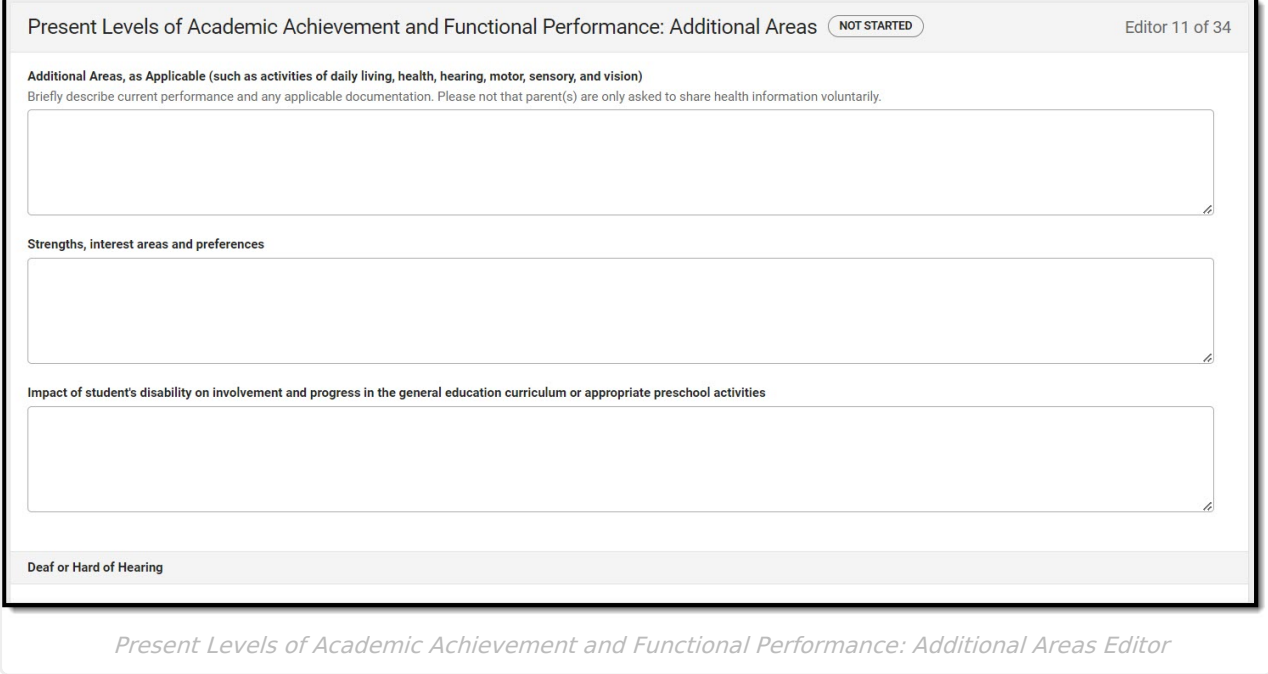

▶ Click here to expand...

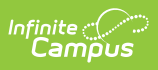

# **Postsecondary Education Planning**

The Postsecondary Education Planning editor is used to describe the student's postsecondary education plans and needs.

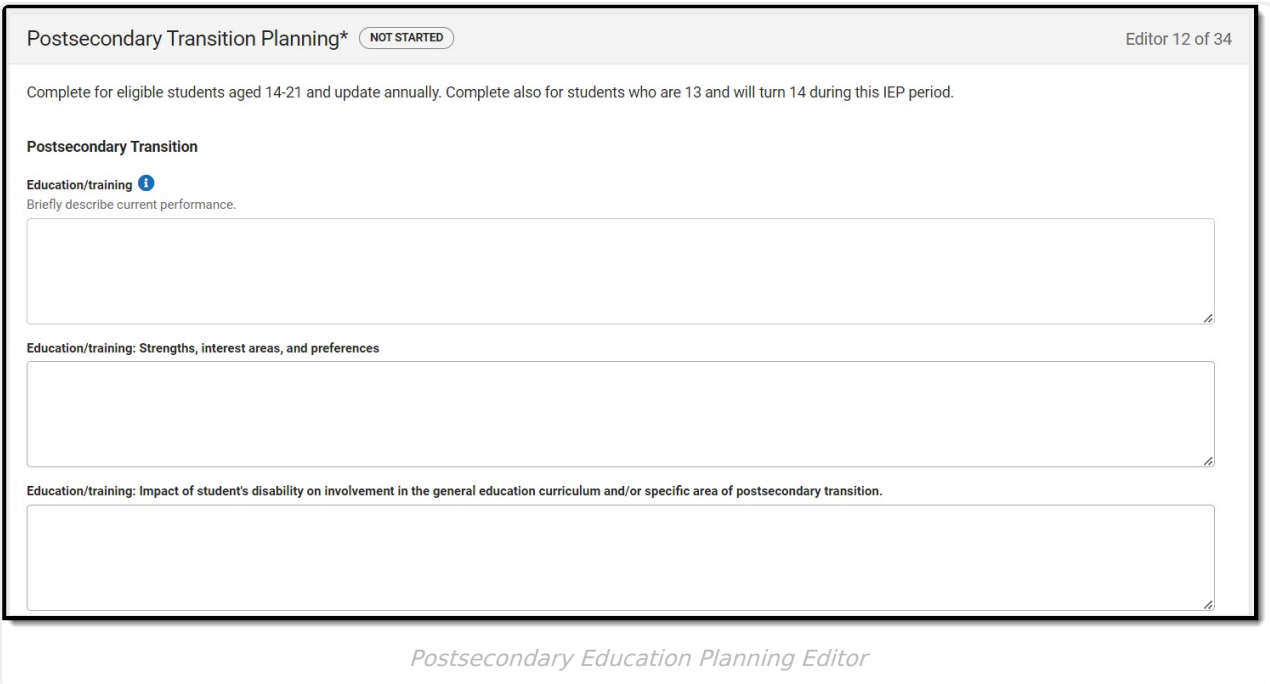

▶ Click here to expand...

[^Top](http://kb.infinitecampus.com/#Top)

### **Community and Interagency Connections**

The Community and Interagency Connections editor is used to document all agencies responsible for providing services for the student.

[^Top](http://kb.infinitecampus.com/#Top)

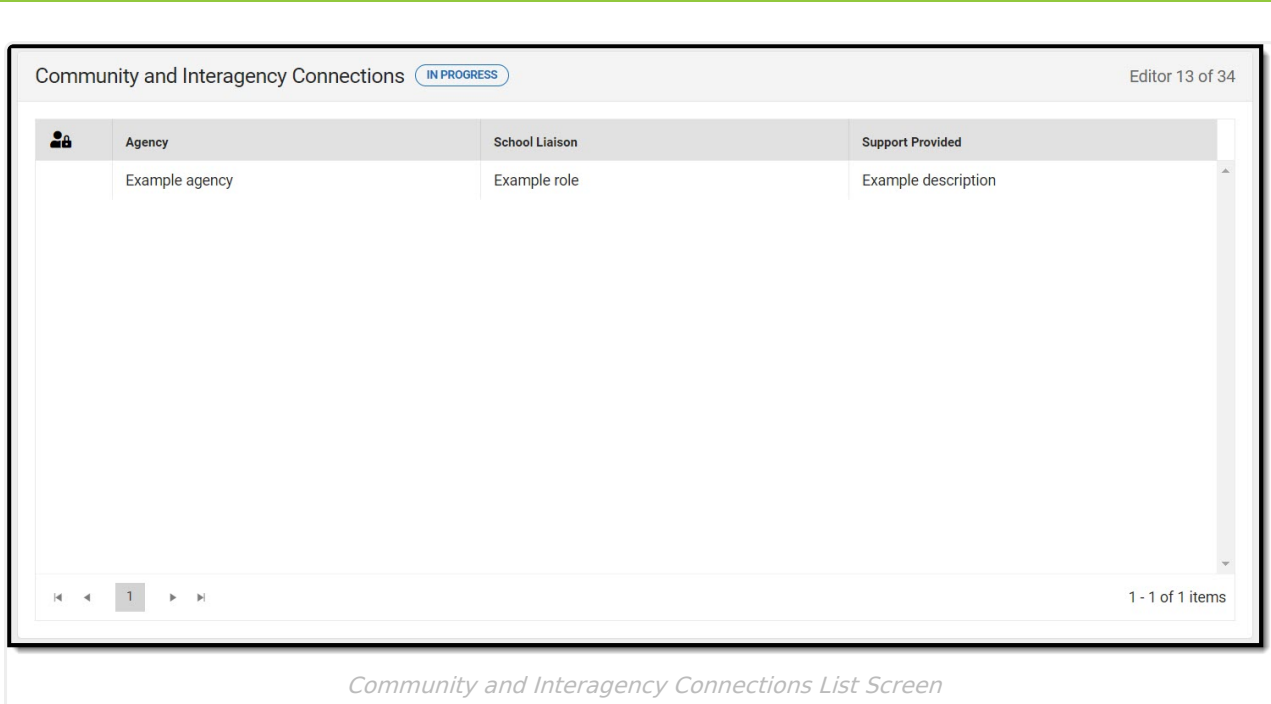

**Infinite**<br>Campus

[^Top](http://kb.infinitecampus.com/#Top)

### **Transfer of Rights to Student**

The Transfer of Rights to Student editor is used to document whether or not the student turns 17 during the timeframe of the IEP.

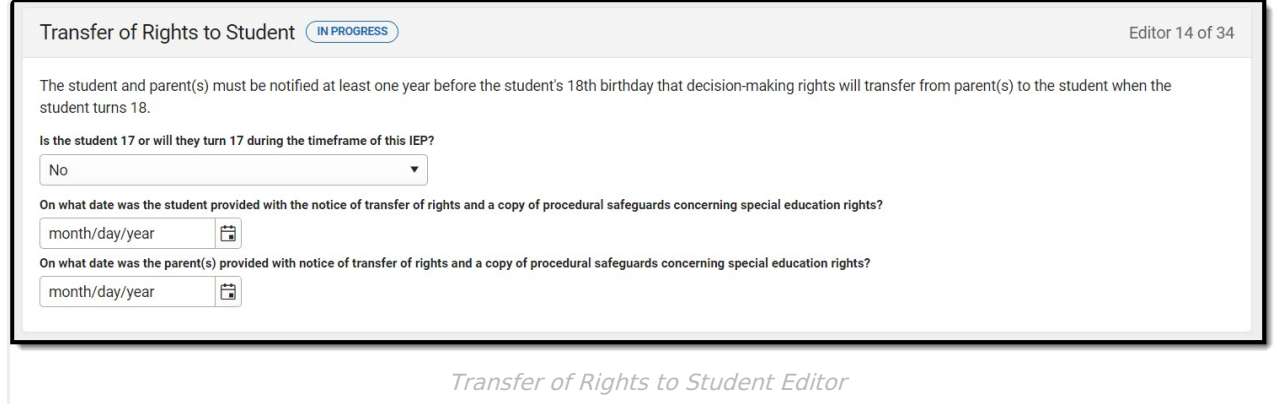

▶ Click here to expand...

[^Top](http://kb.infinitecampus.com/#Top)

# **Decision-Making Options for Student**

The Decision Making Options for Student editor is used to document the student's decision determination when the student is 18 or older.

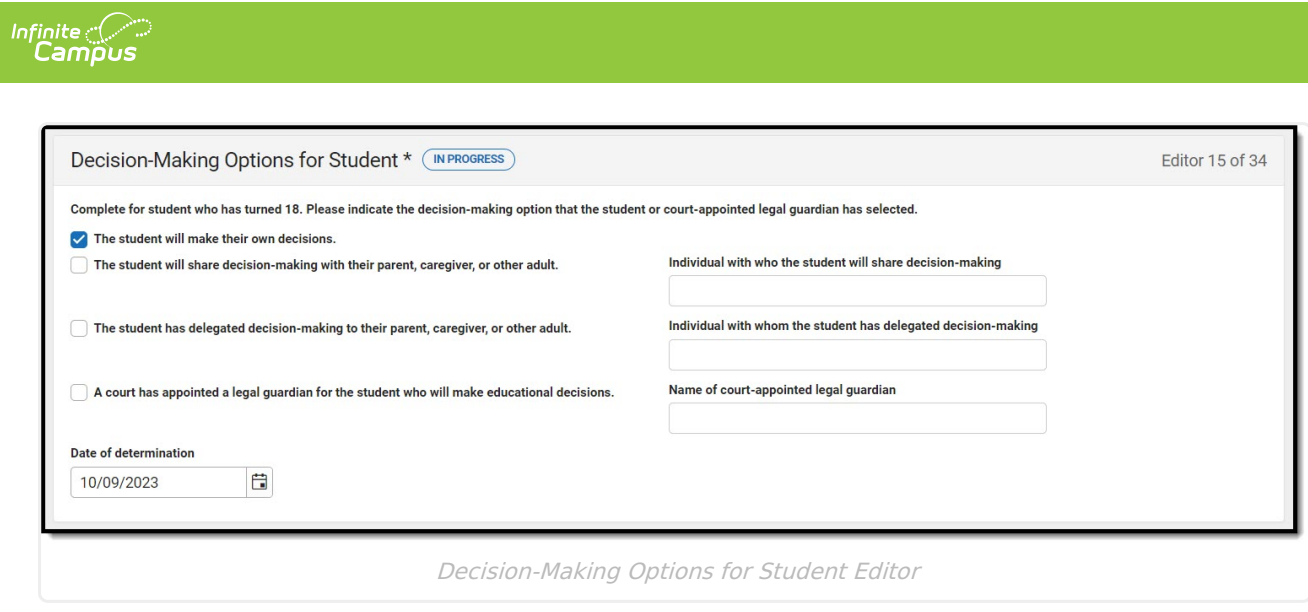

[^Top](http://kb.infinitecampus.com/#Top)

## **Transition to Adult Service Agency(ies)**

The Transition to Adult Service Agency(ies) editor is used to document whether or not the student is within two years of exiting special education services.

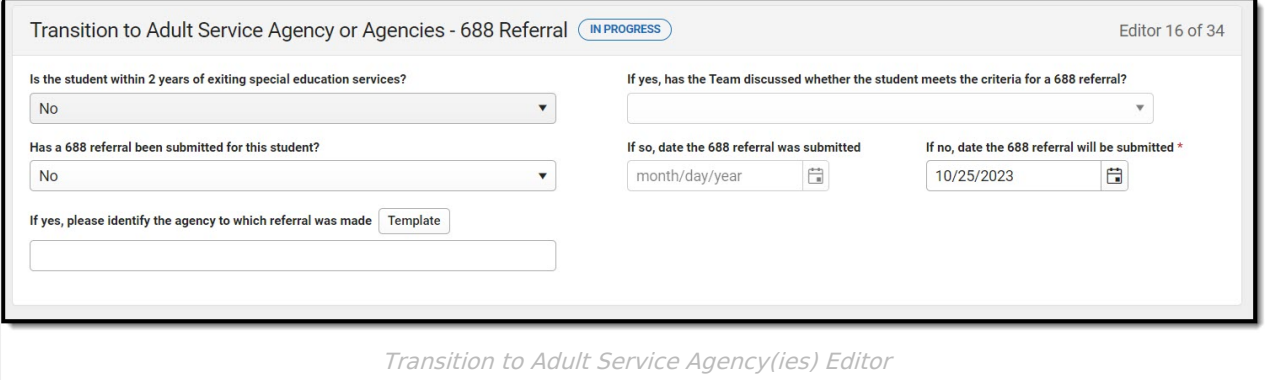

▶ Click here to expand...

[^Top](http://kb.infinitecampus.com/#Top)

#### **Accommodations and Modifications**

The Accommodations and Modifications editor is used to document any changes the student requires in order to participate in the general education curriculum.

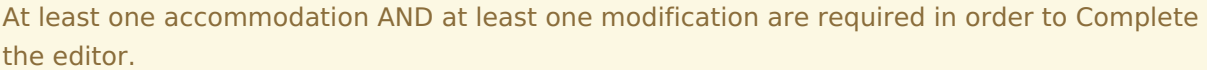

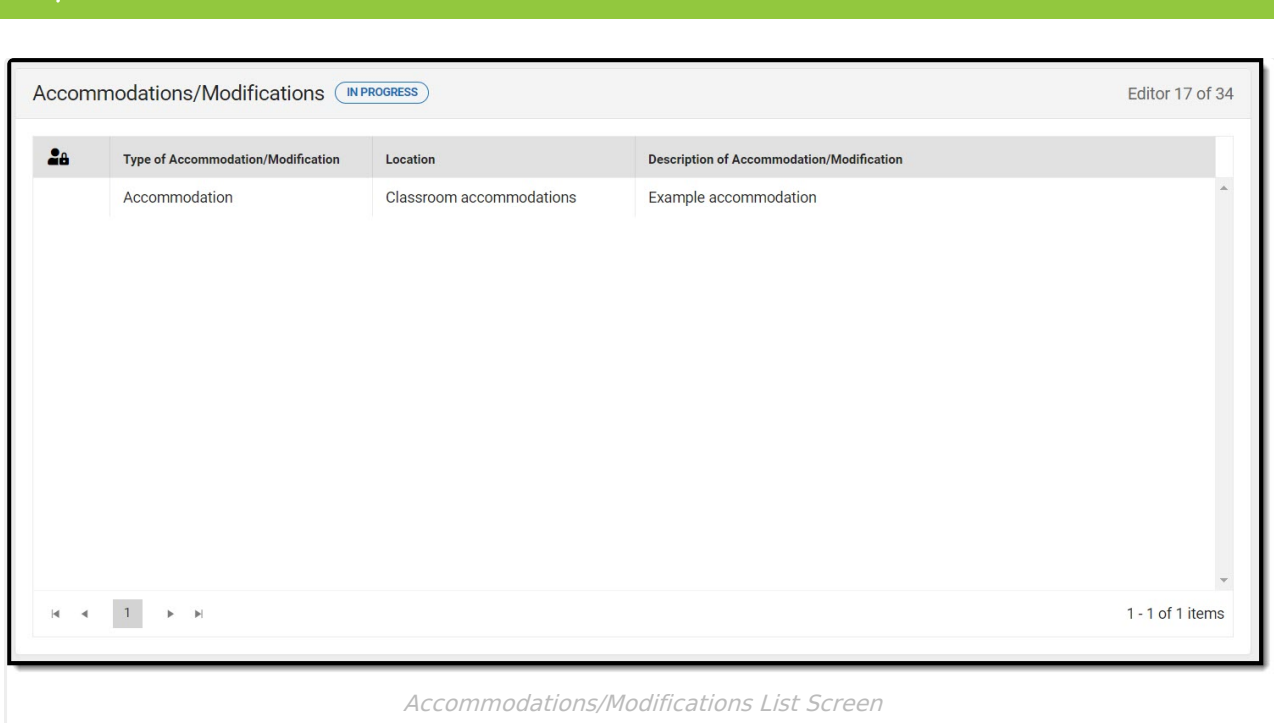

 $Infinite  $\sim$$ `ampus

[^Top](http://kb.infinitecampus.com/#Top)

### **State/Districtwide & Alternate Assessments**

The State or District-Wide Assessment editor includes types of assessments and the subjects in which the student receives accommodations.

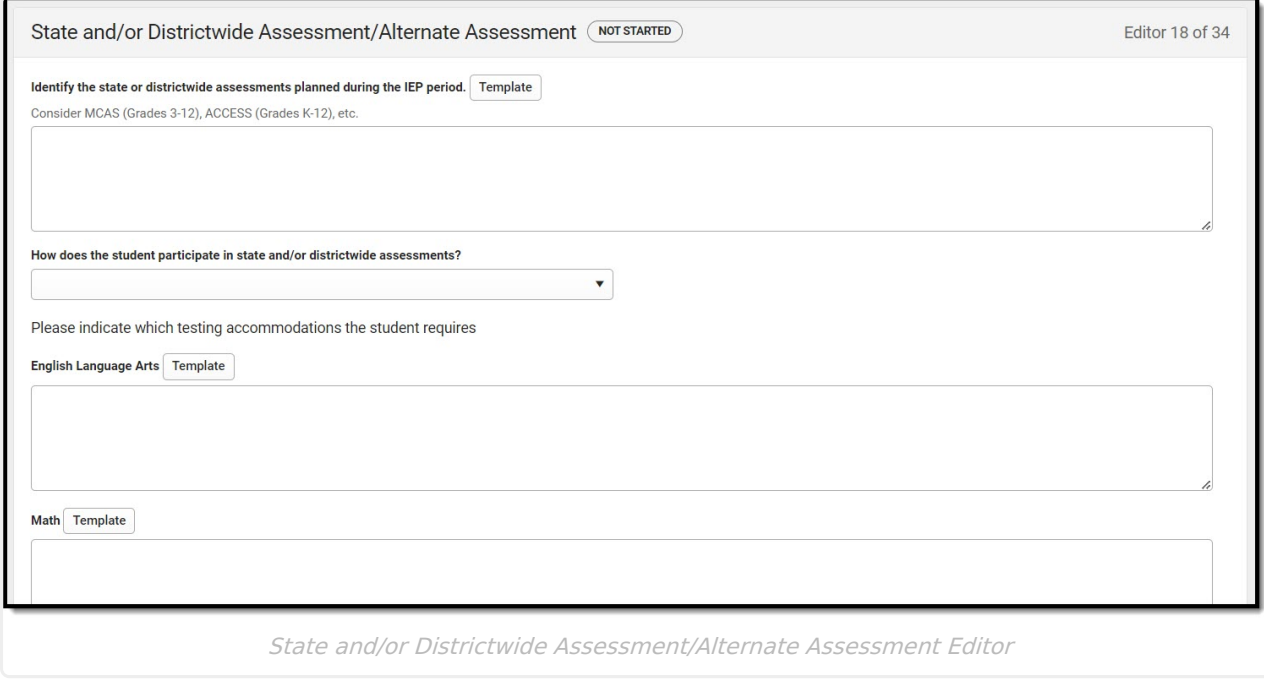

▶ Click here to expand...

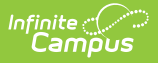

The Measurable Annual Goals editor lists the goals associated with the IEP, each including the student's current abilities and the goal to be reached within the scope of the IEP.

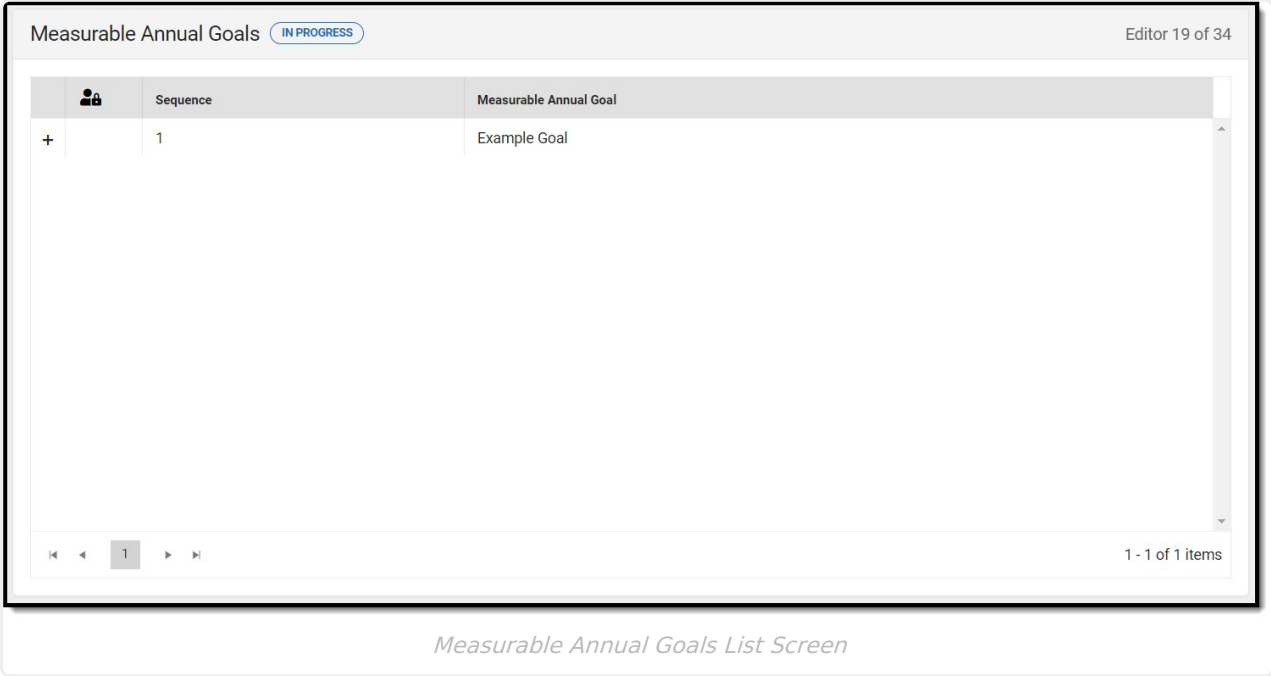

▶ Click here to expand...

[^Top](http://kb.infinitecampus.com/#Top)

### **Schedule of Progress Reporting**

The text field on this editor is limited to 8000 characters.

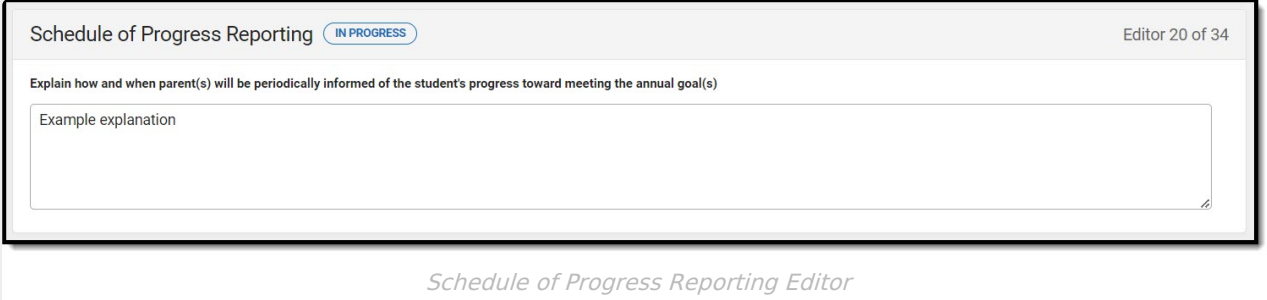

[^Top](http://kb.infinitecampus.com/#Top)

# **Participation in General Education Setting**

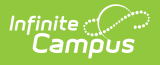

The Participation in General Education Setting editor is used to document the extent to which the student participates in a general education setting.

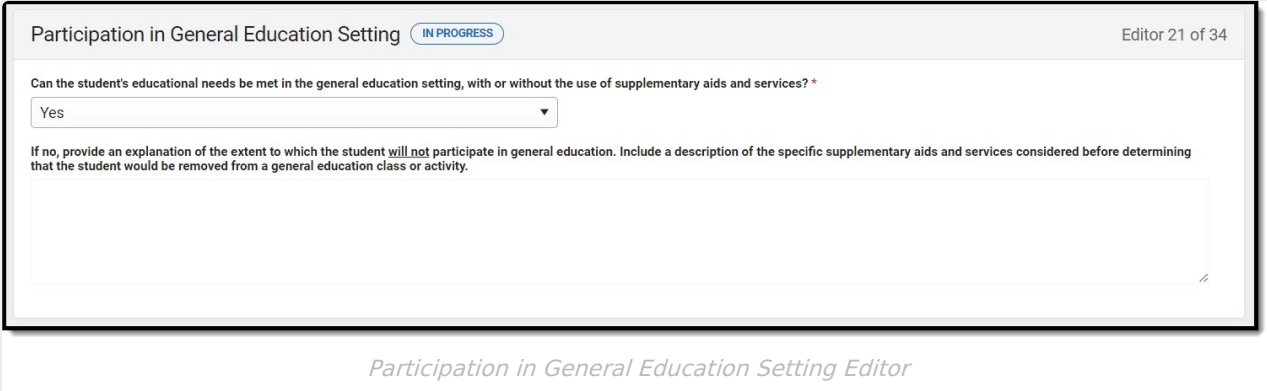

Click here to expand...

[^Top](http://kb.infinitecampus.com/#Top)

## **Consultation Services**

The Consultation Services editor is used to document the consultation services the student requires.

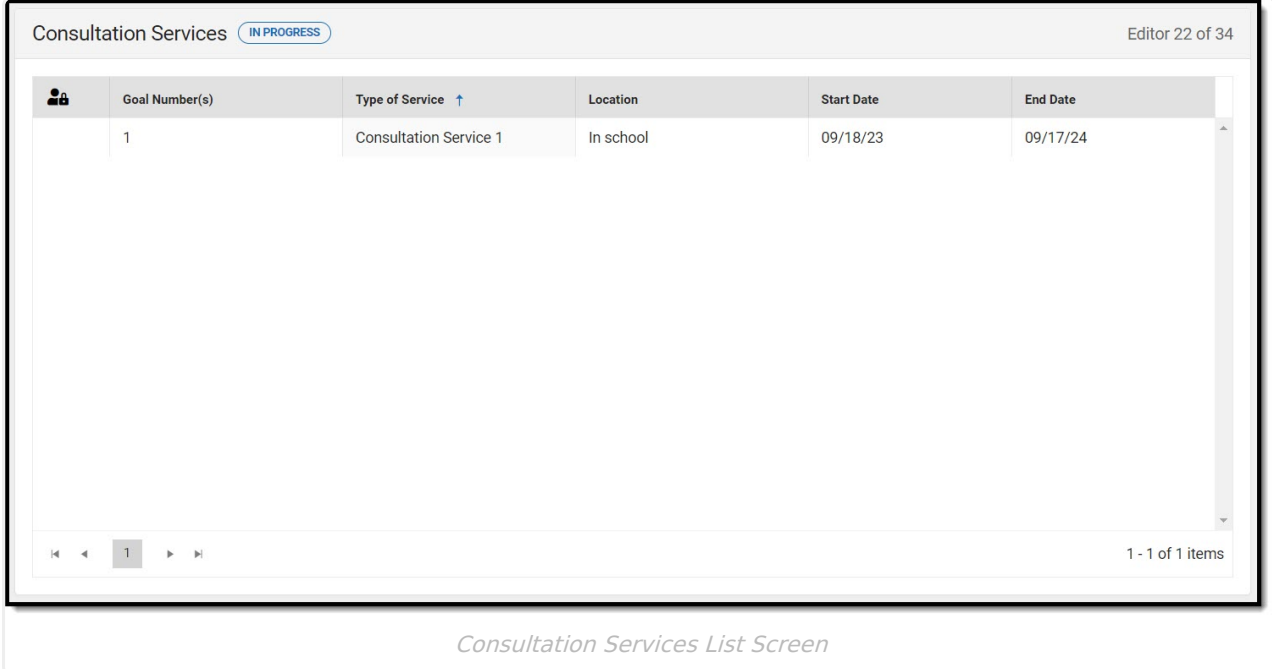

Click here to expand...

[^Top](http://kb.infinitecampus.com/#Top)

## **Special Education Services**

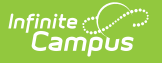

The Special Education Services editor is used to document the special education services the student requires.

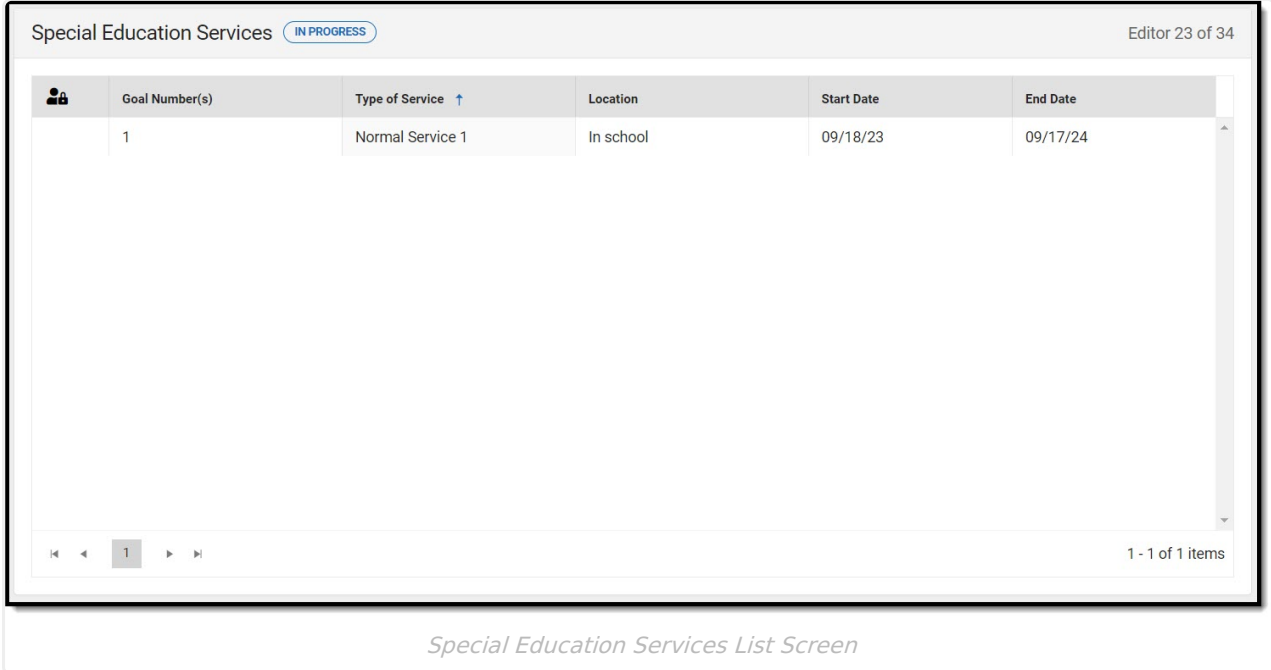

Click here to expand...

[^Top](http://kb.infinitecampus.com/#Top)

#### **Related Services**

The Related Services editor is used to document the related services the student requires.

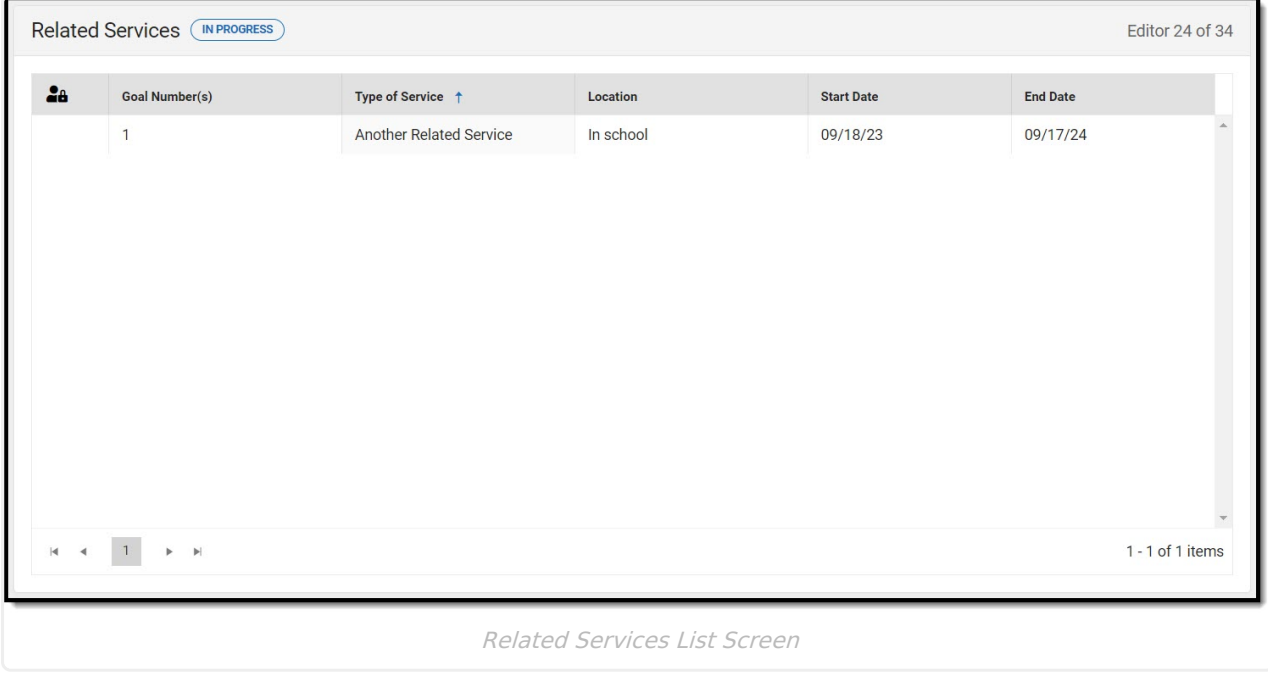

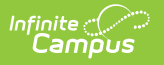

## **Transportation**

The Transportation editor is used to document the student's transportation needs.

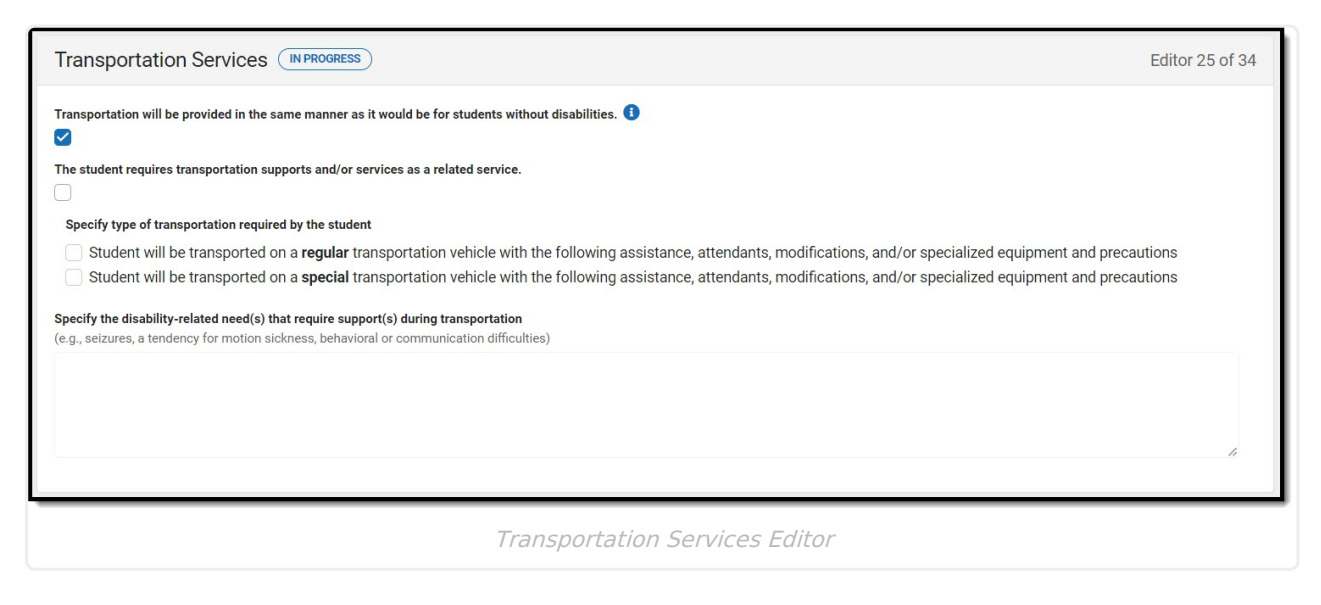

▶ Click here to expand...

[^Top](http://kb.infinitecampus.com/#Top)

# **Schedule Modification**

The Schedule Modification editor is used to document any modifications needed for the student's school schedule.

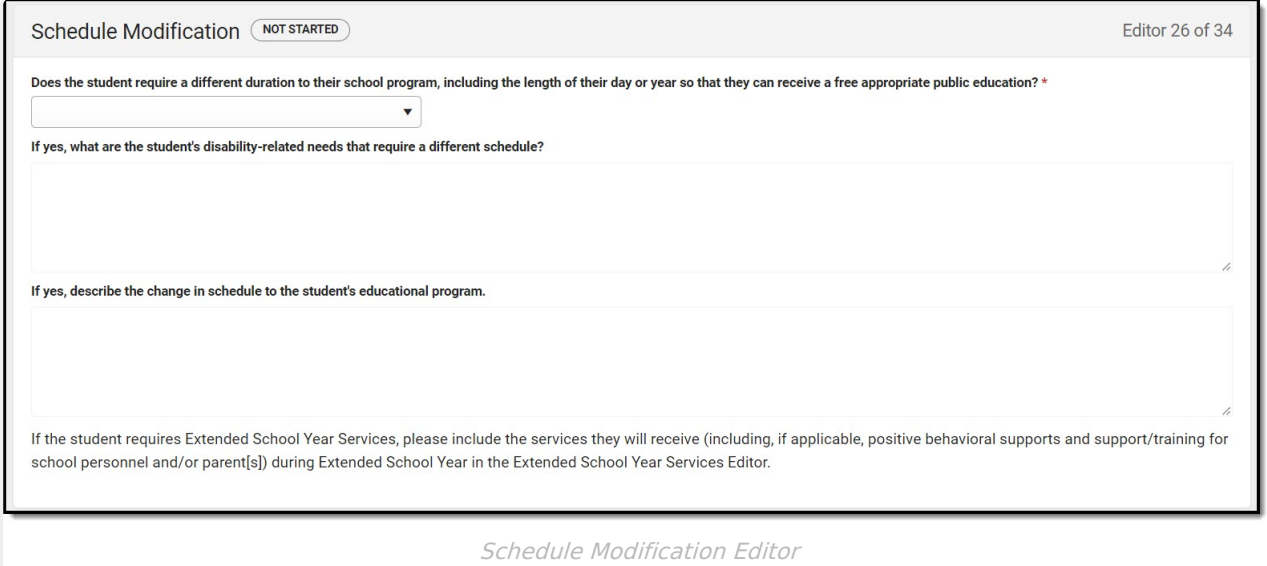

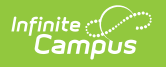

## **ESY Services**

The ESY Services editor is used to document the student's ESY Services.

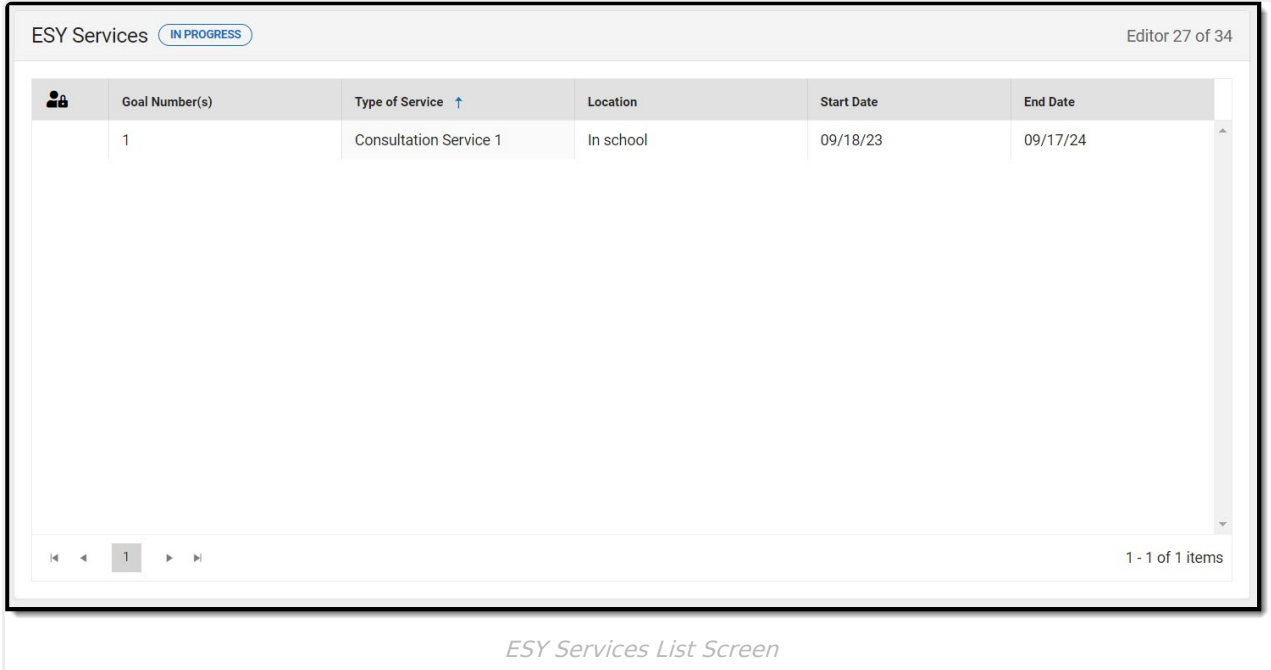

Click here to expand...

[^Top](http://kb.infinitecampus.com/#Top)

# **ESY Transportation Services**

The ESY Transportation editor is used to document the student's ESY Transportation services.

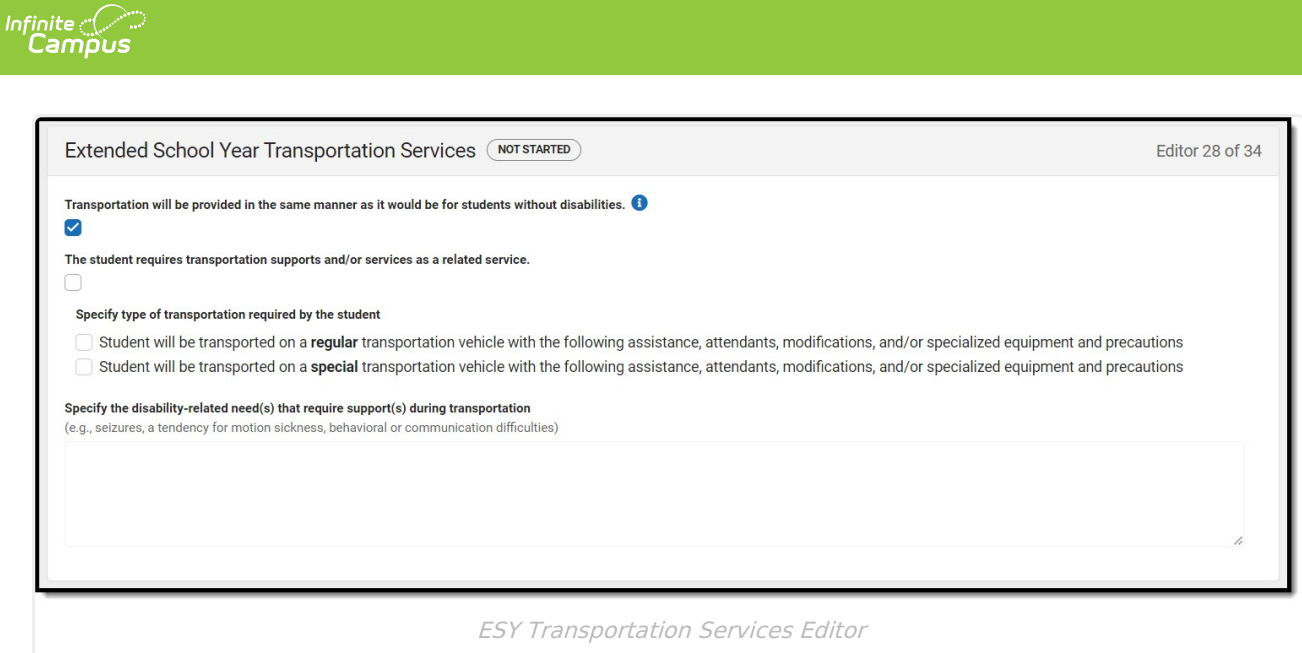

[^Top](http://kb.infinitecampus.com/#Top)

# **Additional Information**

The Additional Information editor is used to document any other information about the student. The text field available on this editor is limited to 8000 characters.

Additional Information (INPROGRESS) Editor 29 of 34 Record other IEP information not previously stated<br>(e.g., information about the student that is important to know but is not addressed through IEP goals and services) Example Additional Information Editor

[^Top](http://kb.infinitecampus.com/#Top)

## **Response Section**

The Response Section editor is used to document the approval or rejection of the planned IEP.

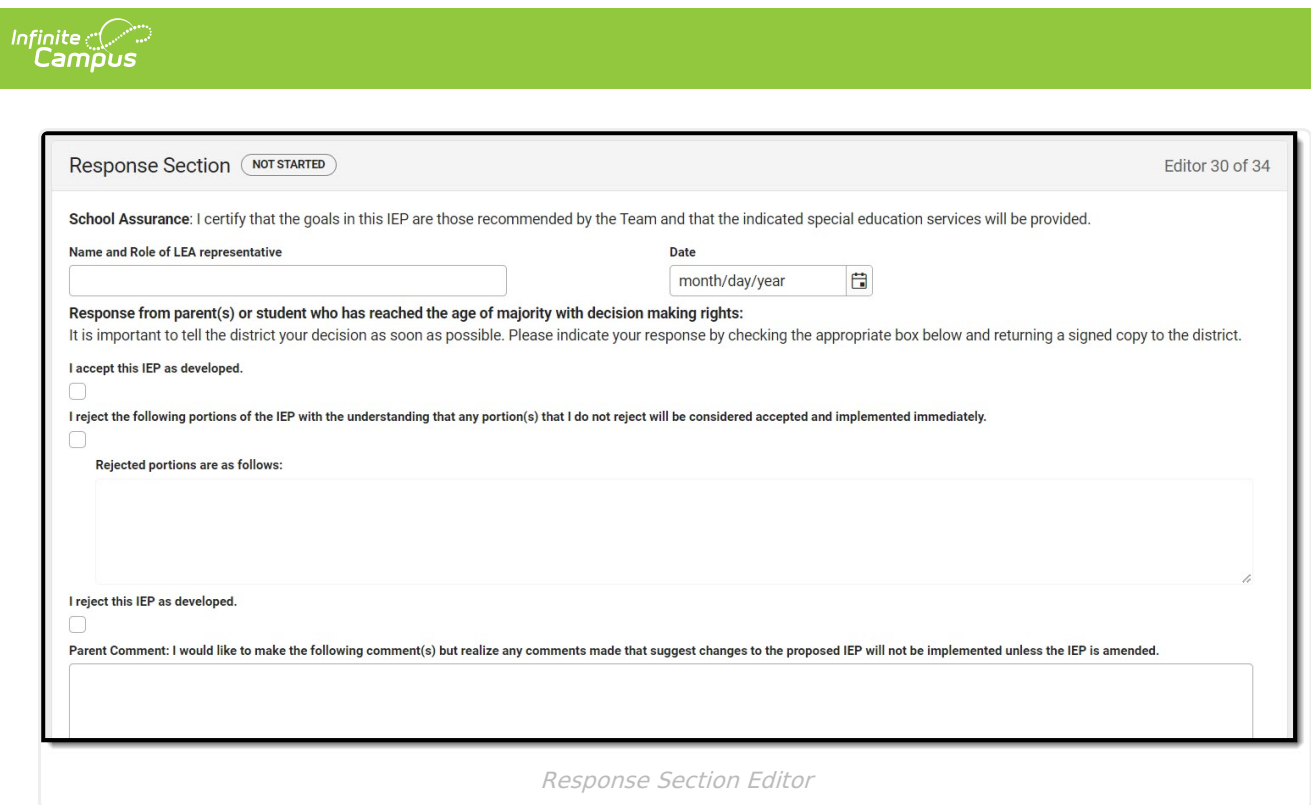

[^Top](http://kb.infinitecampus.com/#Top)

# **Team Meeting**

The Team Meeting editor is used to document the gathering of the IEP team.

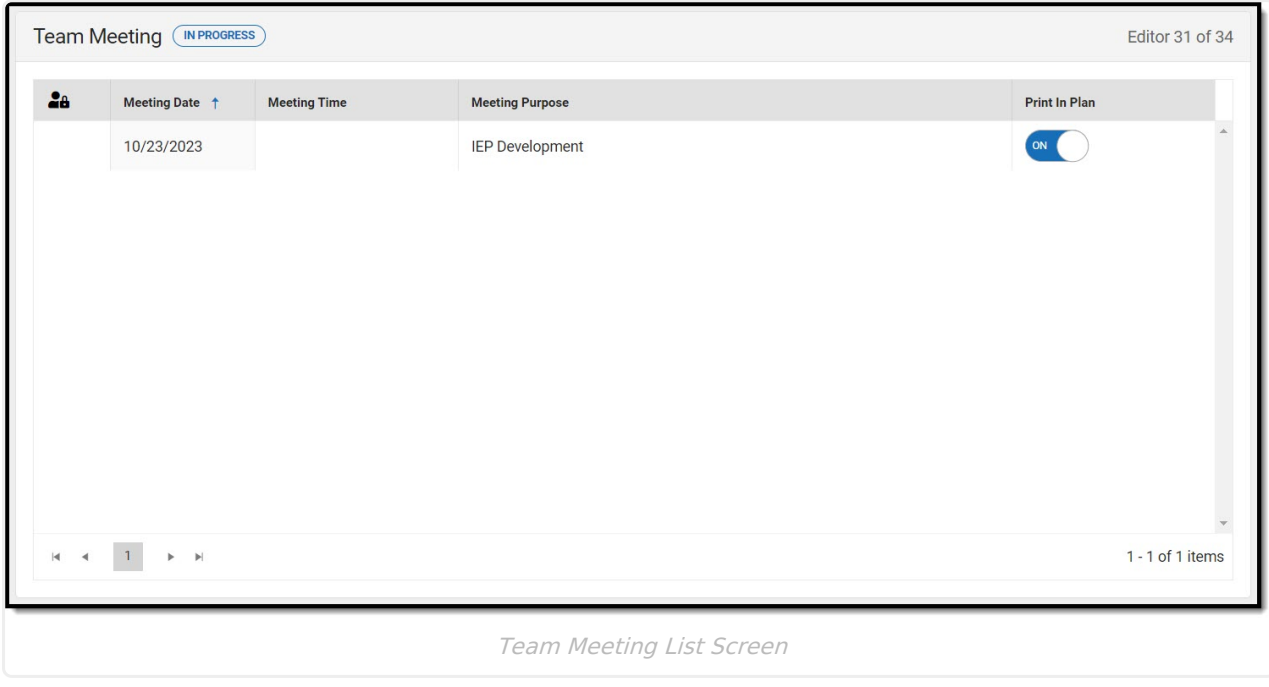

Click here to expand...

[^Top](http://kb.infinitecampus.com/#Top)

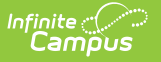

#### **Amendment**

The Amendment editor is used to document changes made to the IEP.

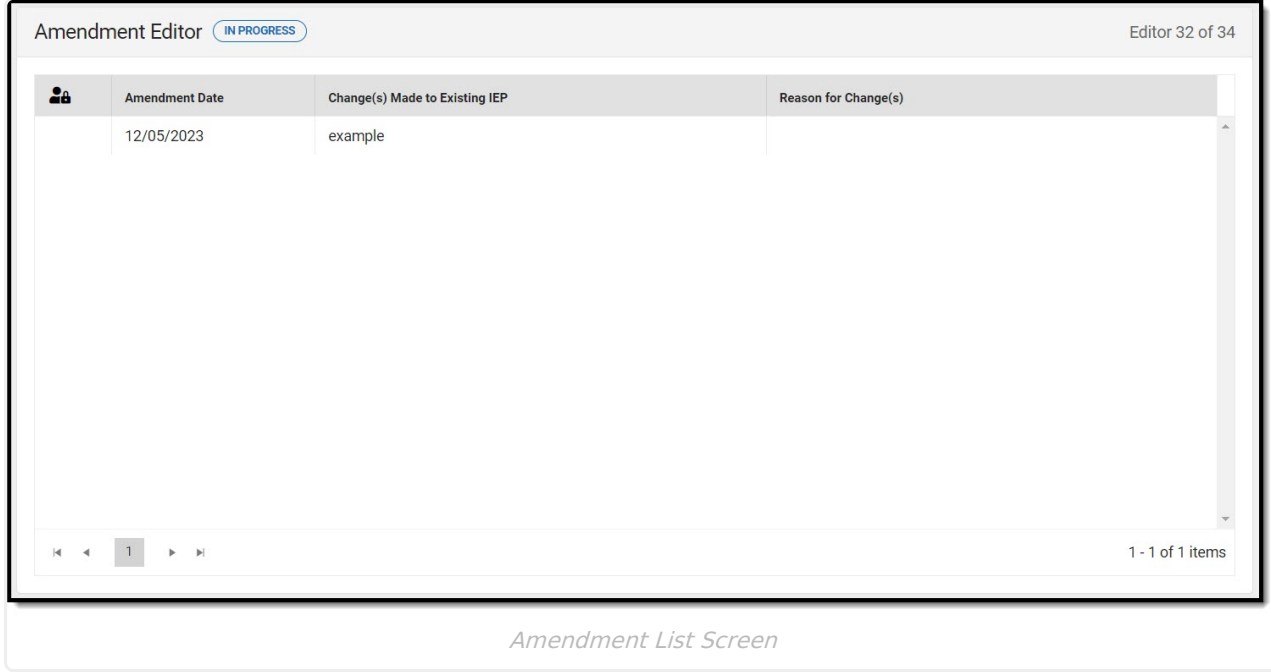

▶ Click here to expand...

[^Top](http://kb.infinitecampus.com/#Top)

### **Amendment - Additional Information**

The Amendment - Additional Information editor is used to document any additional information regarding the change(s) to the IEP. The field available on the editor is limited to 8000 characters.

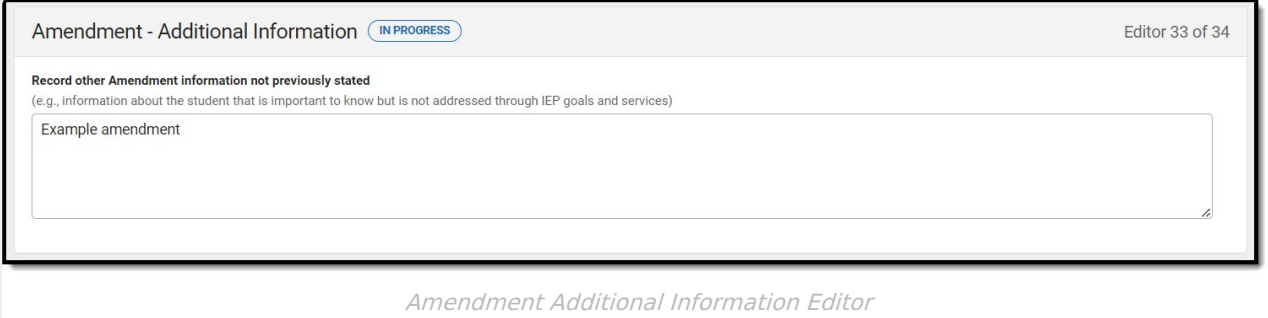

[^Top](http://kb.infinitecampus.com/#Top)

## **Amend Response**

The Amend Response editor is used to document the acceptance or rejection of the amendment.

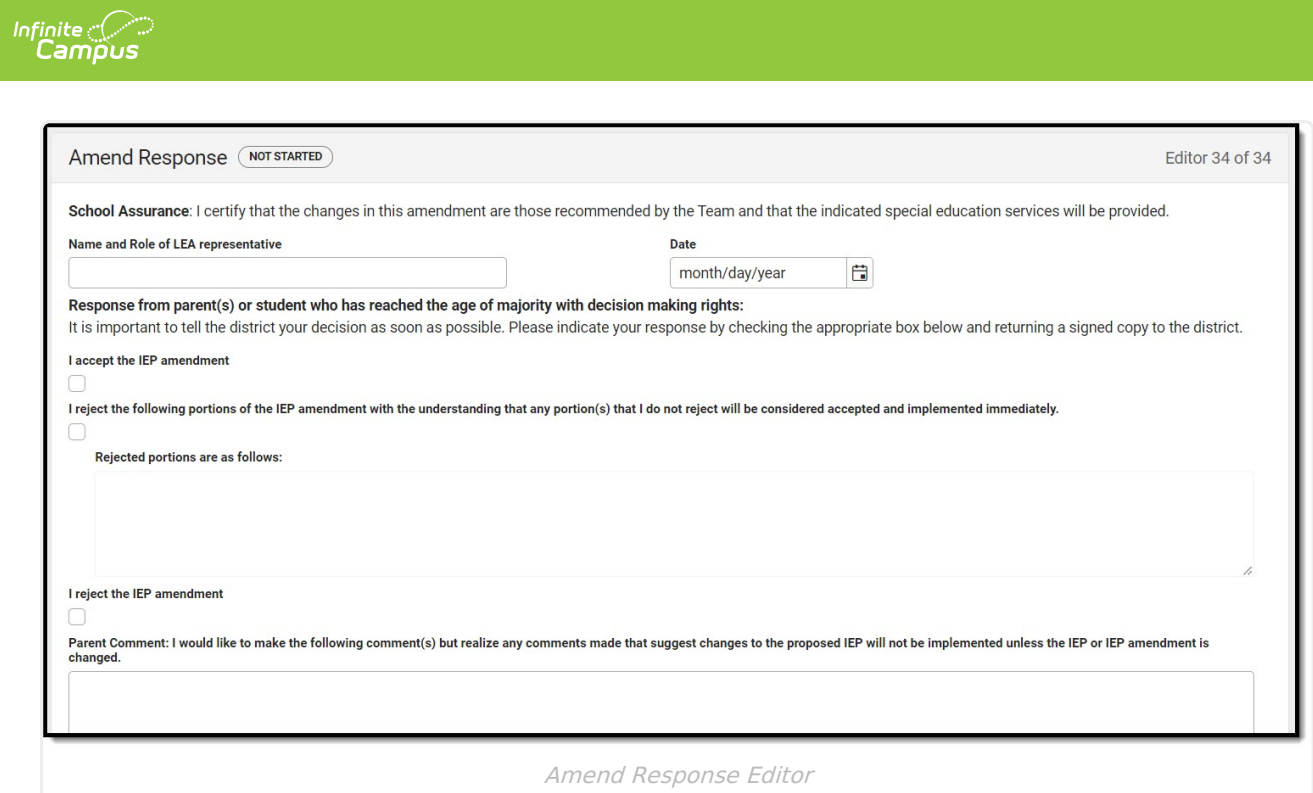